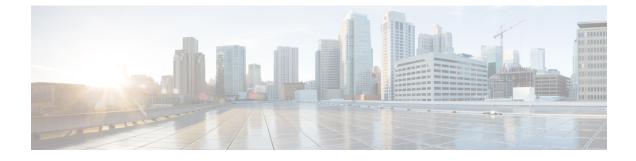

### **MPLS Forwarding Commands**

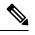

Note

All commands applicable for the Cisco NCS 5500 Series Router are also supported on the Cisco NCS 540 Series Router that is introduced from Cisco IOS XR Release 6.3.2. References to earlier releases in Command History tables apply to only the Cisco NCS 5500 Series Router.

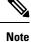

• Starting with Cisco IOS XR Release 6.6.25, all commands applicable for the Cisco NCS 5500 Series Router are also supported on the Cisco NCS 560 Series Routers.

- Starting with Cisco IOS XR Release 6.3.2, all commands applicable for the Cisco NCS 5500 Series Router are also supported on the Cisco NCS 540 Series Router.
- References to releases before Cisco IOS XR Release 6.3.2 apply to only the Cisco NCS 5500 Series Router.
- Cisco IOS XR Software Release 7.0.1 specific updates are not applicable for the following variants of Cisco NCS 540 Series Routers:
  - N540-28Z4C-SYS-A
  - N540-28Z4C-SYS-D
  - N540X-16Z4G8Q2C-A
  - N540X-16Z4G8Q2C-D
  - N540X-16Z8Q2C-D
  - N540-12Z20G-SYS-A
  - N540-12Z20G-SYS-D
  - N540X-12Z16G-SYS-A
  - N540X-12Z16G-SYS-D

This module describes the commands used to configure and use Multiprotocol Label Switching (MPLS) forwarding.

For detailed information about MPLS concepts, configuration tasks, and examples, see *MPLS Configuration Guide for Cisco NCS 5500 Series RoutersMPLS Configuration Guide for Cisco NCS 540 Series RoutersMPLS Configuration Guide.* 

- clear mpls forwarding counters, on page 3
- mpls ip-ttl-propagate, on page 5
- hw-module fib mpls ip-ttl-propagate-disable exclude, on page 7
- mpls label range, on page 9
- mpls label-security, on page 11
- show mpls ea interfaces, on page 12
- show mpls forwarding, on page 13
- show mpls forwarding tunnels, on page 17
- show mpls forwarding exact-route, on page 19
- show mpls forwarding label-security interface, on page 23
- show mpls forwarding label-security summary location, on page 24
- show mpls forwarding labels, on page 25
- show mpls forwarding summary, on page 30
- show mpls interfaces, on page 33
- show mpls label range, on page 35
- show mpls label table, on page 36
- show mpls lsd applications, on page 38
- show mpls lsd clients, on page 40
- show mpls lsd forwarding labels, on page 42
- show mpls lsd forwarding summary, on page 43
- show mpls traffic-eng fast-reroute database, on page 44
- show mpls traffic-eng fast-reroute log, on page 48

### clear mpls forwarding counters

To clear (set to zero) the MPLS forwarding counters, use the **clear mpls forwarding counters** command in XR EXEC mode.

### clear mpls forwarding counters

Syntax Description This command has no arguments or keywords.

**Command Default** No default behavior or values

Command Modes XR EXEC mode

 Command History
 Release
 Modification

 Release 6.0
 This command was introduced.

Usage Guidelines Use the clear mpls forwarding counters command to set all MPLS forwarding counters to zero so that you can easily see the future changes.

### Task ID Task ID Operations

mpls-ldp read, write mpls-static read,

write

### **Example:**

This a test.

### **Examples**

The following example shows sample output before and after clearing all counters:

RP/0/RP0/CPU0:router# show mpls forwarding

|       | Outgoing | Prefix         | Outgoing    | Next Hop    | Bytes    |
|-------|----------|----------------|-------------|-------------|----------|
| Label | Label    | or ID          | Interface   |             | Switched |
|       |          |                |             |             |          |
| 10001 | 10002    | No ID          | BE262       | 10.1.1.62   | 0        |
| 10003 | 10004    | No ID          | BE264       | 10.1.1.70   | 0        |
| 10005 | 10006    | No ID          | BE266       | 10.1.1.78   | 0        |
| 10007 | 10008    | No ID          | BE268       | 10.1.1.86   | 0        |
| 10009 | 10010    | No ID          | BE270       | 10.1.1.94   | 0        |
| 10011 | 10012    | No ID          | BE272       | 10.1.1.102  | 0        |
| 10013 | 10014    | No ID          | BE274       | 10.1.1.110  | 0        |
| 10015 | 10016    | No ID          | BE276       | 10.1.1.118  | 0        |
| 10017 | 10018    | No ID          | BE141       | 10.13.1.42  | 0        |
| 10022 | 10023    | No ID          | BE73        | 10.17.1.10  | 0        |
| 10026 | 20001    | No ID          | Te0/4/0/0/1 | 10.11.106.2 | 0        |
| 24000 | Рор      | SR Adj (idx 1) | Hu0/7/0/35  | 10.11.150.2 | 0        |
|       |          |                |             |             |          |

I

0

0 0

| 24001 | Pop | SR Adj (idx 3) | Hu0/7/0/35 | 10.11.150.2 |
|-------|-----|----------------|------------|-------------|
| 24002 | Pop | SR Adj (idx 1) | BE206      | 10.11.1.58  |
| 24003 | Рор | SR Adj (idx 3) | BE206      | 10.11.1.58  |

### RP/0/RP0/CPU0:router# show mpls forwarding

| Local<br>Label | Outgoing<br>Label | Prefix<br>or ID | Outgoing<br>Interface | Next Hop  | Bytes<br>Switched | _   |
|----------------|-------------------|-----------------|-----------------------|-----------|-------------------|-----|
| 24000          | Рор               | TE: 65000       | BE12                  | 10.0.14.2 | 0                 |     |
| 24001          | Рор               | TE: 128         | BE12                  | 10.0.14.2 | 0                 |     |
|                | Pop               | TE: 128         | tt65001               | 10.0.14.2 | 0                 | (!) |
| 24002          | Pop               | TE: 3174        | BE12                  | 10.0.14.2 | 0                 |     |
|                | Pop               | TE: 3174        | tt65001               | 10.0.14.2 | 0                 | (!) |
| 24003          | Pop               | TE: 1443        | BE12                  | 10.0.14.2 | 0                 |     |
|                | Pop               | TE: 1443        | tt65001               | 10.0.14.2 | 0                 | (!) |
| 24005          | Pop               | TE: 3009        | BE12                  | 10.0.14.2 | 0                 |     |
|                | Pop               | TE: 3009        | tt65001               | 10.0.14.2 | 0                 | (!) |
| 24006          | Pop               | TE: 10          | BE12                  | 10.0.14.2 | 0                 |     |
|                | Рор               | TE: 10          | tt65001               | 10.0.14.2 | 0                 | (!) |
| 24007          | Pop               | TE: 63          | BE12                  | 10.0.14.2 | 0                 |     |
|                | Pop               | TE: 63          | tt65001               | 10.0.14.2 | 0                 | (!) |
| 24010          | Рор               | TE: 4848        | BE12                  | 10.0.14.2 | 0                 |     |
|                | Рор               | TE: 4848        | tt65001               | 10.0.14.2 | 0                 | (!) |
| 24012          | Рор               | TE: 1455        | BE12                  | 10.0.14.2 | 0                 |     |
|                | Рор               | TE: 1455        | tt65001               | 10.0.14.2 | 0                 | (!) |
| 24013          | Pop               | TE: 2932        | BE12                  | 10.0.14.2 | 0                 |     |
|                | Pop               | TE: 2932        | tt65001               | 10.0.14.2 | 0                 | (!) |
| 24014          | Pop               | TE: 2967        | BE12                  | 10.0.14.2 | 0                 |     |
|                | Pop               | TE: 2967        | tt65001               | 10.0.14.2 | 0                 | (!) |

RP/0/RP0/CPU0:router# clear mpls forwarding counters

MPLS Forwarding Commands

# mpls ip-ttl-propagate

To configure the behavior controlling the propagation of the IP Time-To-Live (TTL) field to and from the MPLS header, use the **mpls ip-ttl-propagate** command in XR Config mode. To return to the default behavior, use the **no** form of this command.

```
mpls ip-ttl-propagate disable [forwarded | local ]
no mpls ip-ttl-propagate
```

| Syntax Description | disable                                      | Disables the IP Time to Live (TTL) propagation<br>to and from the MPLS header for both forwarded<br>and local packets.                                                                                                    |  |  |  |  |
|--------------------|----------------------------------------------|----------------------------------------------------------------------------------------------------|--|--|--|--|
|                    | forwarded                                    | (Optional) Disables the propagation of IP TTL to<br>and from the MPLS headed for only the forwarded<br>packets. This prevents the <b>traceroute</b> command<br>from displaying the MPLS-enabled nodes beyond<br>the device under the configuration. |  |  |  |  |
|                    | local                                        | (Optional) Disables the propagation of IP TTL to<br>the MPLS header for only locally generated<br>packets. This prevents the <b>traceroute</b> command<br>from displaying the MPLS-enabled nodes beyond<br>the device under the configuration.      |  |  |  |  |
| Command Default    | Enabled                                      |                                                                                                    |  |  |  |  |
| Command Modes      | XR Config mode                               |                                                                                                    |  |  |  |  |
| Command History    | Release Modification                         |                                                                                                    |  |  |  |  |
|                    | Release 6.0 This command was introduced.     |                                                                                                    |  |  |  |  |
| Usage Guidelines   | the MPLS domain, the MPLS TTL is decrement   | LS header when IP packets enter the MPLS domain. Within<br>ed at each MPLS hop. When an MPLS encapsulated IP packet<br>bagated to the IP header. When propagation is disabled, the<br>sition phase and the IP TTL is not altered.                   |  |  |  |  |
| Task ID            | Task ID Operations                           |                                                                                                    |  |  |  |  |
|                    | mpls-te read,<br>write                       |                                                                                                    |  |  |  |  |
|                    | mpls-ldp read,<br>write                      |                                                                                                    |  |  |  |  |
| Examples           | This example shows how to disable IP TTL pro | ppagation.                                                                                                    |  |  |  |  |

RP/0/RP0/CPU0:router(config) # mpls ip-ttl-propagate disable

This example shows how to disable IP TTL propagation for forwarded MPLS packets.

RP/0/RP0/CPU0:router(config) # mpls ip-ttl-propagate disable forwarded

This example shows how to disable IP TTL propagation for locally generated MPLS packets.

RP/0/RP0/CPU0:router(config) # mpls ip-ttl-propagate disable local

### hw-module fib mpls ip-ttl-propagate-disable exclude

To exclude the propagation of the IP Time-To-Live (TTL) and QoS capability to and from the MPLS header using the MPLS Push, Pop, and Penultimate Hop operations in the **mpls ip-ttl-propagate disable** configuration, use the **hw-module fib mpls ip-ttl-propagate-disable exclude** command in XR Config mode. This configuration either changes the IP TTL and QoS DSCP propagation to Uniform mode or retains one of these propagation in Pipe mode based on the existing traffic flow behavior.

hw-module fib mpls ip-ttl-propagate-disable exclude  $\{ mpls-pop | mpls-pop-penultimate-hop | mpls-push \} \{ cos | ttl | ttl-and-cos \}$ 

| Syntax Description |                                                                                                    | ls-pop ttl-and-cos<br>ls-pop-penultimate-hop ttl | Changes the IP TTL and QoS DSCP propagation<br>to Uniform mode on the MPLS Pop (disposition)<br>node.<br>Changes the IP TTL propagation to Uniform mode |  |  |
|--------------------|----------------------------------------------------------------------------------------------------|--------------------------------------------------|----------------------------------------------------------------------------------------------------|--|--|
|                    | exclude mp                                                                                                    | s-pop-penultimate-hop ttl                        |                                                                                                    |  |  |
|                    |                                                                                                    |                                                  | with the QoS propagation preserved in the Pipe<br>mode on the MPLS Penultimate Hop Pop (PHP)<br>node.                                                   |  |  |
|                    | exclude mp                                                                                                    | s-pop-penultimate-hop cos                        | Changes the QoS DSCP propagation to Uniform<br>mode whereas the IP TTL propagation remains in<br>the Pipe mode on the MPLS PHP node.                    |  |  |
|                    | exclude mp                                                                                                    | s-pop-penultimate-hop ttl-and-cos                | Changes the IP TTL and QoS DSCP propagation to Uniform mode on the MPLS PHP node.                                                                       |  |  |
|                    | exclude mpls-push ttl                                                                                                    |                                                  | Changes the IP TTL propagation on the MPLS<br>Push (imposition) node to Uniform mode.                                                                   |  |  |
| Command Default    | None                                                                                                    |                                                  |                                                                                                    |  |  |
| Command Modes      | XR Config m                                                                                                    | ode                                              |                                                                                                    |  |  |
| Command History    | Release                                                                                                    | Modification                                     |                                                                                                    |  |  |
|                    | Release 24.4                                                                                                    | .1 This command was introduced.                  |                                                                                                    |  |  |
| Usage Guidelines   | The hw-module fib mpls ip-ttl-propagate-disable exclude {mpls pop   mpls pop-penulti<br>push}{ttl   cos   ttl-and-cos} configuration works only if the mpls ip-ttl-propagate disable<br>configured. |                                                  |                                                                                                    |  |  |
|                    | pop-penultin                                                                                                    |                                                  | <b>p-ttl-propagate-disable exclude {mpls pop   mpls</b><br><b>l-cos}</b> command, reload the chassis or all the line cards                              |  |  |

| Task ID | Task ID         | Operations     |  |
|---------|-----------------|----------------|--|
|         | config-services | read,<br>write |  |
|         | root-lr         | read,<br>write |  |

**Examples** 

These examples shows how to configure the **hw-module fib mpls ip-ttl-propagate-disable exclude** command:

**Example 1:** To change the IP TTL and QoS DSCP propagation to Uniform mode on the MPLS Pop node.

RP/0/RP0/CPU0:router(config) # hw-module fib mpls ip-ttl-propagate-disable exclude mpls-pop ttl-and-cos

**Example 2:** To change the IP TTL propagation to Uniform mode with the QoS propagation preserved in the Pipe mode on the MPLS Penultimate Hop Pop (PHP) node.

RP/0/RP0/CPU0:router(config) # hw-module fib mpls ip-ttl-propagate-disable exclude
mpls-pop-penultimate-hop ttl

**Example 3:** To change the QoS propagation to Uniform mode whereas the IP TTL propagation remains in the Pipe mode on the MPLS PHP node.

RP/0/RP0/CPU0:router(config) # hw-module fib mpls ip-ttl-propagate-disable exclude
mpls-pop-penultimate-hop cos

**Example 4:** To change the IP TTL and QoS DSCP propagation to Uniform mode on the MPLS PHP node.

RP/0/RP0/CPU0:router(config) # hw-module fib mpls ip-ttl-propagate-disable exclude
mpls-pop-penultimate-hop ttl-and-cos

**Example 5:** To change the IP TTL propagation to Uniform mode on the MPLS Push (imposition) node.

RP/0/RP0/CPU0:router(config) # hw-module fib mpls ip-ttl-propagate-disable exclude mpls-push
ttl

### mpls label range

To configure the dynamic range of local labels available for use on packet interfaces, use the **mpls label range** command in XR Config mode. To return to the default behavior, use the **no** form of this command.

**mpls label range table** *table-id minimum maximum* **no mpls label range table** *table-id minimum maximum* 

| table tab                                                                                                    | the glo                                                                                                    | fies a specific label table; the global label table has table- $id = 0$ . If no table is specified, obal table is assumed. Currently, you can specify table 0 only.                                                                                                    |  |  |
|----------------------------------------------------------------------------------------------------|----------------------------------------------------------------------------------------------------|----------------------------------------------------------------------------------------------------|--|--|
| minimun                                                                                                    | a Small                                                                                                    |                                                                                                    |  |  |
|                                                                                                    | i Sinan                                                                                                    | est allowed label in the label space. Default is 16000.                                                                                                    |  |  |
| тахіти                                                                                                    | n Large                                                                                                    | st allowed label in the label space. Default is 1048575.                                                                                                    |  |  |
| table-id:                                                                                                    | 0                                                                                                    |                                                                                                    |  |  |
| minimum                                                                                                    | : 16000                                                                                                    |                                                                                                    |  |  |
| maximun                                                                                                    | ı: 1048575                                                                                                    |                                                                                                    |  |  |
| XR Conf                                                                                                    | ig mode                                                                                                    |                                                                                                    |  |  |
| Release                                                                                                    | Modific                                                                                                    | ation                                                                                                    |  |  |
| Release                                                                                                    | 6.0 This con                                                                                                    | nmand was introduced.                                                                                                    |  |  |
| After configuring the <b>mpls label range</b> command, restart the router for the configuration to take effect. |                                                                                                    |                                                                                                    |  |  |
| local labe                                                                                                    |                                                                                                    | ed by the <b>mpls label range</b> command is used by all MPLS applications that allocate mic label switching Label Distribution Protocol [LDP], MPLS traffic engineering, and                                                                                                    |  |  |
| Labels 0                                                                                                    |                                                                                                    | re reserved by the Internet Engineering Task Force (IETF) (see the RFC 3032 reference to be included in the range using the <b>mpls label range</b> command.                                                                                                    |  |  |
| The maxi                                                                                                    | mum allowe                                                                                                    | ed label limit is 1000000 when Enhanced Ethernet Line Card is used.                                                                                                    |  |  |
|                                                                                                    |                                                                                                    |                                                                                                    |  |  |
| Note •                                                                                                    | Labels outs<br>until release                                                                                                    | ide the current range and which are allocated by MPLS applications remain in circulationed.                                                                                                    |  |  |
| •                                                                                                    | The maxim                                                                                                    | um labels that are available are 144K.                                                                                                    |  |  |
| Task ID                                                                                                    | Operations                                                                                                    |                                                                                                    |  |  |
| mpls-te                                                                                                    | read,<br>write                                                                                                    |                                                                                                    |  |  |
|                                                                                                    | minimum<br>maximum<br>XR Conf<br>Release<br>Release<br>After con<br>The label<br>local labe<br>so on).<br>Labels 0 i<br>for detail:<br>The maxi<br>Note | minimum: 16000         maximum: 1048575         XR Config mode         Release       Modific         Release       Modific         Release 6.0       This corr         After configuring the       The label range defin         local labels (for dynatistic or dynatistic or).       Labels 0 through 15 a         for details)and cannot       The maximum allowed         Note       Labels outs until release         Task ID       Operations         mpls-te       read, |  |  |

Task IDOperationsmpls-ldpread,<br/>write

Examples

The following example shows how to configure the size of the local label space using a *minimum* of 16200 and a *maximum* of 120000:

RP/0/RP0/CPU0:router# configure
RP/0/RP0/CPU0:router(config)# mpls label range 16200 120000

# mpls label-security

To configure the MPLS label security for the interface, use the **mpls label-security** command in interface configuration mode.

mpls label-security multi-label-packet [drop] rpf

| Syntax Description | <b>multi-label-packet</b> Handles incoming packets with multiple labels on the stack. |             | Handles incoming packets with multiple labels on the stack.                     |
|--------------------|---------------------------------------------------------------------------------------|-------------|---------------------------------------------------------------------------------|
|                    | drop                                                                                  |             | Drops packets with multiple labels on the stack.                                |
|                    | rpf                                                                                   |             | Checks for RPF label on incoming packets.                                       |
| Command Modes      | Interface c                                                                           | onfiguratio | on.                                                                             |
| Command History    | Release                                                                               | Modific     | ation                                                                           |
|                    | Release 6.                                                                            | 0 This cor  | mmand was introduced.                                                           |
| Usage Guidelines   | The option                                                                            | al keyword  | ds and arguments described allow display of an MPLS label security information. |
| Task ID            | Task ID                                                                               | Operation   | IS                                                                              |
|                    | mpls-te                                                                               | read        | _                                                                               |
|                    | mpls-ldp                                                                              | read        | _                                                                               |
|                    | mpls-static                                                                           | read        |                                                                                 |
| Examples           | This exam                                                                             | ple shows   | how to configure MPLS label RPF check:                                          |
|                    | RP/0/RP0/                                                                             | CPU0:rout   | er# configure                                                                   |

RP/0/RP0/CPU0:router(config)#interface tunnel-te 1
RP/0/RP0/CPU0:router(config-if)#mpls label-security rpf

MPLS Forwarding Commands

# show mpls ea interfaces

To display the interface label security information, use the **show mpls ea interfaces** command in XR EXEC mode.

show mpls ea interface [location node-id]

| Syntax Description | location node-id       |               |                               | Displays the interfaces on which MPLS is enabled.        |
|--------------------|------------------------|---------------|-------------------------------|----------------------------------------------------------|
| Command Modes      | - XR EXEC              | mode          |                               |                                                          |
| Command History    | Release                | Modificat     | ion                           | -                                                        |
|                    | Release 6.             | 0 This comr   | nand was introduced.          | -                                                        |
| Jsage Guidelines   | The keywo              | ords and argu | ments described allo          | - w display of the interface label security information. |
| Fask ID            | Task ID                | Operations    |                               |                                                          |
|                    | mpls-te                | read          |                               |                                                          |
|                    | mpls-ldp               | read          |                               |                                                          |
|                    | mpls-static            | read          |                               |                                                          |
| Examples           | The follow and locatio |               | output is from the <b>sho</b> | w mpls ea interfaces command and specific interface      |
|                    | DD (0 (DD0 (           |               |                               | terfaces leastics 0/1/CDW0                               |

|                                             | :router# <b>show</b><br>IFH | mpls ea interfaces location 0/1/CPU0         MTU Flags       Type |
|---------------------------------------------|-----------------------------|-------------------------------------------------------------------|
| Interface                                   | IFH                         | мти<br>                                                           |
| Te0/0/0/1<br>Te0/0/0/1.2                    |                             |                                                                   |
| Te0/0/0/1.3<br>Te0/0/0/1.4                  |                             |                                                                   |
| Te0/0/0/1.5<br>Te0/0/0/1.6                  | 0x08001db0                  | 1500                                                              |
| Te0/0/0/1.7<br>Te0/0/0/1.8                  | 0x08001dc0                  | 1500                                                              |
| Te0/0/0/1.9<br>Te0/0/0/1.10<br>Te0/0/0/1.11 | 0x08001dd0                  | 1500                                                              |
| Te0/0/0/1.12<br>Te0/0/0/1.13                | 0x08001de0                  | 1500                                                              |
| Te0/0/0/1.14<br>Te0/0/0/1.15                | 0x08001df0                  | 1500                                                              |
| Te0/0/0/1.16                                |                             |                                                                   |

### show mpls forwarding

To display the contents of the MPLS Label Forwarding Information Base (LFIB), use the **show mpls forwarding**command in XR EXEC mode.

show mpls forwarding [detail] [hardware {ingress | egress}] [interface type interface-path-id]
[location node-id] [labels low-value [high-value] ] [prefix {network/mask | ipv4 unicast
network/mask} ] [private] [summary] [tunnels tunnel-id] [vrf vrf-name]

| Syntax Description | detail                        | (Optional) Displays information in long form (includes length of<br>encapsulation, length of Media Access Control [MAC] string, maximum<br>transmission unit [MTU], Packet switched, and label stack). |  |  |
|--------------------|-------------------------------|----------------------------------------------------------------------------------------------------|--|--|
|                    | hardware                      | (Optional) Displays the hardware location entry.                                                                                                    |  |  |
|                    | ingress                       | (Optional) Reads information from the ingress PSE.                                                                                                    |  |  |
|                    | egress                        | (Optional) Reads information from the egress PSE.                                                                                                    |  |  |
|                    | interface                     | (Optional) Displays information for the specified interface.                                                                                                    |  |  |
|                    | type                          | Interface type. For more information, use the question mark (?) online help function.                                                                                                    |  |  |
|                    | interface-path-id             | Physical interface or a virtual interface.                                                                                                    |  |  |
|                    |                               | <b>Note</b><br>Use the <b>show interfaces</b> command to see a list of all possible interfaces<br>currently configured on the router.                                                                  |  |  |
|                    |                               | For more information about the syntax for the router, use the question mark (?) online help function.                                                                                                  |  |  |
|                    | labels low-value [high-value] | (Optional) Entries with a local labels range. Ranges for both <i>low-value</i> and <i>high-value</i> are 0 to 1048575.                                                                                 |  |  |
|                    | location node-id              | (Optional) Displays hardware resource counters on the designated node.                                                                                                    |  |  |
|                    | prefix network/mask /length   | (Optional) Displays the destination address and mask/prefix length.                                                                                                    |  |  |
|                    |                               | <b>Note</b> The forward slash (/) between <i>network</i> and <i>mask</i> is required.                                                                                                    |  |  |
|                    | ipv4 unicast                  | (Optional) Displays the IPv4 unicast address.                                                                                                    |  |  |
|                    | private                       | (Optional) Displays private information.                                                                                                    |  |  |
|                    | summary                       | (Optional) Displays summarized information.                                                                                                    |  |  |
|                    | tunnels tunnel-id             | (Optional) Displays entries either for a specified label switch path (LSP) tunnel or all LSP tunnel entries.                                                                                           |  |  |
|                    | vrf vrf-name                  | (Optional) Displays entries for VPN routing and forwarding (VRF).                                                                                                    |  |  |
|                    |                               |                                                                                                    |  |  |

I

| Command Modes    | XR EXEC mode                                                                                                    |
|------------------|----------------------------------------------------------------------------------------------------|
| Command History  | Release Modification                                                                                                    |
|                  | Release This command was introduced.<br>6.0                                                                                                    |
| Usage Guidelines | • The optional keywords and arguments described allow specification of a subset of the entire MPLS forwarding table.                                                                                                    |
|                  | • This router does not support label accounting for vrf labels. Instead, it supports accounting for the IGI and LDP labels. As a result, the <b>Bytes Switched</b> counter is 0 for the <b>show mpls forwarding vrf</b> command                                                                                                    |
|                  | • The <b>Bytes Switched</b> counter is not supported in the <b>show mpls forwarding</b> command, so the counter remains at 0.                                                                                                    |
|                  | • When the <b>show mpls forwarding detail</b> command is executed with the <b>location</b> keyword (for example with the address, 0/1/cpu0), it displays the forwarding information available on this node. If this node hosts a displayed interface, then the FIB displays a configured MTU; otherwise, it displays the defaul value of 1500. This is because in Cisco IOS XR software, interface information is available only on nodes hosting the interface. Note that for bundle interfaces, the information is available in line cards with bundle-member links. If the location is not specified, the FIB displays the data from the node where the interface is created. For physical interfaces, this <b>location</b> keyword value would match the actual address therefore, FIB displays correct information. It is different in the case of bundlesbundles are created or RP, but located on LC(s); therefore, you would see default values. This is also applicable to any per-interface data; for example, adjacencies. |
|                  | • The <i>node-id</i> argument is entered in the <i>rack/slot/module</i> notation.                                                                                                    |

| Task ID | Task ID     | Operations     |
|---------|-------------|----------------|
|         | mpls-te     | read,<br>write |
|         | mpls-ldp    | read,<br>write |
|         | mpls-static | read,<br>write |

### Examples

# The following sample output is from the **show mpls forwarding** command using the **location** keyword and a specific node ID:

| RP/0/R         | RP0/CPU0:rout     | er# show mpls forwa | rding locatio         | on 0/6/CPU0 |                   |     |
|----------------|-------------------|---------------------|-----------------------|-------------|-------------------|-----|
| Local<br>Label | Outgoing<br>Label | Prefix<br>or ID     | Outgoing<br>Interface | Next Hop    | Bytes<br>Switched |     |
|                |                   |                     |                       |             |                   |     |
| 24000          | Pop               | TE: 65000           | BE12                  | 10.0.14.2   | 0                 |     |
| 24001          | Рор               | TE: 128             | BE12                  | 10.0.14.2   | 0                 |     |
|                | Рор               | TE: 128             | tt65001               | 10.0.14.2   | 0                 | (!) |
| 24002          | Pop               | TE: 3174            | BE12                  | 10.0.14.2   | 0                 |     |
|                | Рор               | TE: 3174            | tt65001               | 10.0.14.2   | 0                 | (!) |
| 24003          | Pop               | TE: 1443            | BE12                  | 10.0.14.2   | 0                 |     |

| -   | <b>TT</b> 1440                                                     |                                                                                                    | 10 0 14 0                                                                                                    | 0                                                                                                    |                                                                                                    |
|-----|--------------------------------------------------------------------|----------------------------------------------------------------------------------------------------|----------------------------------------------------------------------------------------------------|----------------------------------------------------------------------------------------------------|----------------------------------------------------------------------------------------------------|
| Рор | TE: 1443                                                           | tt65001                                                                                                  | 10.0.14.2                                                                                                    | 0                                                                                                    | (!)                                                                                                    |
| Рор | TE: 3009                                                           | BE12                                                                                                    | 10.0.14.2                                                                                                    | 0                                                                                                    |                                                                                                    |
| Pop | TE: 3009                                                           | tt65001                                                                                                  | 10.0.14.2                                                                                                    | 0                                                                                                    | (!)                                                                                                    |
| Pop | TE: 10                                                             | BE12                                                                                                    | 10.0.14.2                                                                                                    | 0                                                                                                    |                                                                                                    |
| Pop | TE: 10                                                             | tt65001                                                                                                  | 10.0.14.2                                                                                                    | 0                                                                                                    | (!)                                                                                                    |
| Рор | TE: 63                                                             | BE12                                                                                                    | 10.0.14.2                                                                                                    | 0                                                                                                    |                                                                                                    |
| Pop | TE: 63                                                             | tt65001                                                                                                  | 10.0.14.2                                                                                                    | 0                                                                                                    | (!)                                                                                                    |
| Pop | TE: 4848                                                           | BE12                                                                                                    | 10.0.14.2                                                                                                    | 0                                                                                                    |                                                                                                    |
| Pop | TE: 4848                                                           | tt65001                                                                                                  | 10.0.14.2                                                                                                    | 0                                                                                                    | (!)                                                                                                    |
| Pop | TE: 1455                                                           | BE12                                                                                                    | 10.0.14.2                                                                                                    | 0                                                                                                    |                                                                                                    |
| Рор | TE: 1455                                                           | tt65001                                                                                                  | 10.0.14.2                                                                                                    | 0                                                                                                    | (!)                                                                                                    |
| Pop | TE: 2932                                                           | BE12                                                                                                    | 10.0.14.2                                                                                                    | 0                                                                                                    |                                                                                                    |
| Pop | TE: 2932                                                           | tt65001                                                                                                  | 10.0.14.2                                                                                                    | 0                                                                                                    | (!)                                                                                                    |
| Pop | TE: 2967                                                           | BE12                                                                                                    | 10.0.14.2                                                                                                    | 0                                                                                                    |                                                                                                    |
| Pop | TE: 2967                                                           | tt65001                                                                                                  | 10.0.14.2                                                                                                    | 0                                                                                                    | (!)                                                                                                    |
|     | Pop<br>Pop<br>Pop<br>Pop<br>Pop<br>Pop<br>Pop<br>Pop<br>Pop<br>Pop | PopTE:3009PopTE:3009PopTE:10PopTE:63PopTE:63PopTE:4848PopTE:1455PopTE:1455PopTE:2932PopTE:2932PopTE:2967 | PopTE:3009BE12PopTE:3009tt65001PopTE:10BE12PopTE:10tt65001PopTE:63BE12PopTE:63tt65001PopTE:4848BE12PopTE:1455BE12PopTE:1455BE12PopTE:1455tt65001PopTE:2932BE12PopTE:2932BE12PopTE:2932tt65001PopTE:2967BE12 | PopTE: 3009BE1210.0.14.2PopTE: 3009tt6500110.0.14.2PopTE: 10BE1210.0.14.2PopTE: 10tt6500110.0.14.2PopTE: 63BE1210.0.14.2PopTE: 63tt6500110.0.14.2PopTE: 4848BE1210.0.14.2PopTE: 4848BE1210.0.14.2PopTE: 1455BE1210.0.14.2PopTE: 1455BE1210.0.14.2PopTE: 1455tt6500110.0.14.2PopTE: 2932BE1210.0.14.2PopTE: 2932BE1210.0.14.2PopTE: 2967BE1210.0.14.2 | PopTE: 3009BE1210.0.14.20PopTE: 3009tt6500110.0.14.20PopTE: 10BE1210.0.14.20PopTE: 10tt6500110.0.14.20PopTE: 63BE1210.0.14.20PopTE: 63tt6500110.0.14.20PopTE: 4848BE1210.0.14.20PopTE: 4848BE1210.0.14.20PopTE: 1455BE1210.0.14.20PopTE: 1455BE1210.0.14.20PopTE: 1455tt6500110.0.14.20PopTE: 2932BE1210.0.14.20PopTE: 2932BE1210.0.14.20PopTE: 2967BE1210.0.14.20 |

The following sample output shows detailed information for the LSP tunnels:

```
RP/0/RP0/CPU0:router# show mpls forwarding prefix 10.0.143.0/24 detail
Local Outgoing Prefix
Label Label or ID
                               Outgoing
                                         Next Hop
                                                        Bytes
               or ID
                               Interface
                                                        Switched
_____ _ ____
25156 24715 10.0.143.0/24
                                         10.1.1.1
                                                       0
                              BE1
    Updated: Feb 1 11:30:20.150
    Version: 84285, Priority: 3
    Label Stack (Top -> Bottom): { 24715 }
    NHID: 0x0, Encap-ID: 0xe3a, Path idx: 0, Backup path idx: 0, Weight: 0
    MAC/Encaps: 14/18, MTU: 1500
    Packets Switched: 0
```

This table describes the significant fields shown in the display.

Table 1: show mpls forwarding Field Descriptions

| Field               | Description                                                                                                |  |
|---------------------|----------------------------------------------------------------------------------------------------|--|
| Local Label         | Label assigned by this router.                                                                             |  |
| Outgoing Label      | Label assigned by the next hop or downstream peer. Some of the entries that display in this column are:    |  |
|                     | Unlabeled                                                                                                  |  |
|                     | No label for the destination from the next hop, or label switching is not en<br>on the outgoing interface. |  |
|                     | Pop Label                                                                                                  |  |
|                     | Next hop advertised an implicit-null label for the destination.                                            |  |
| Prefix or Tunnel ID | Address or tunnel to which packets with this label are going.                                              |  |
| Outgoing Interface  | Interface through which packets with this label are sent.                                                  |  |
| Next Hop            | IP address of neighbor that assigned the outgoing label.                                                   |  |
| Bytes Switched      | Number of bytes switched with this incoming label.                                                         |  |

| Field                 | Description                                                                                                    |  |
|-----------------------|----------------------------------------------------------------------------------------------------|--|
| ТО                    | Timeout: Indicated by an "*" if entry is being timed out in forwarding.                                                                                                    |  |
| Mac/Encaps            | Length in bytes of Layer 2 header, and length in bytes of packet encapsulation, including Layer 2 header and label header.                                                                                                    |  |
| MTU                   | $MTU^{1}$ of labeled packet.                                                                                                    |  |
| Label Stack           | All the outgoing labels on the forwarded packet.                                                                                                    |  |
| Packets Switched      | Number of packets switched with this incoming label.                                                                                                    |  |
| Label switching       | Number of Label switching LFIB <sup>2</sup> forwarding entries.                                                                                                    |  |
| IPv4 label imposition | Number of IPv4 label imposition forwarding entries (installed at ingress LSR).                                                                                                    |  |
| MPLS TE tunnel head   | Number of forwarding entries (installed at ingress LSR) on MPLS TE tunnel head                                                                                                    |  |
| MPLS TE fast-reroute  | Number of forwarding entries (installed at PLR) for MPLS-TE fast reroute.                                                                                                    |  |
| Forwarding updates    | Number of forwarding updates sent from LSD (RP/DRP) to LFIB/MPLS (RP/DRP/LC) using BCDL mechanism, indicating the total number of updates and total number of BCDL messages.                                                                                                    |  |
| Labels in use         | Local labels in use (installed in LFIB). These usually indicate the lowest and highest label in use (allocated by applications). Furthermore, some reserved labels, such as explicit-nullv4, explicit-nullv6, are installed in the forwarding plane. The label range is 0 to 15. |  |

MTU = Maximum Transmission Unit.
 LFIB = Label Forwarding Information Base.

# show mpls forwarding tunnels

To display the contents of the **MPLS** forwarding tunnel, use the **show mpls forwarding tunnel** command in XR EXEC mode.

show mpls forwarding tunnels [detail][tunnels tunnel-id] [vrf vrf-name]

| Syntax Description | detail        | (Optional) Displays information in long form (includes length of encapsulation, length of Media Access Control [MAC] string, maximum transmission unit [MTU], Packet switched, and label stack).                                                                                                    |
|--------------------|---------------|----------------------------------------------------------------------------------------------------|
|                    | tunnels tur   | <i>unel-id</i> (Optional) Displays entries either for a specified label switch path (LSP) tunnel or all LSP tunnel entries.                                                                                                    |
|                    | vrf vrf-nam   | <i>ne</i> (Optional) Displays entries for VPN routing and forwarding (VRF).                                                                                                    |
| Command Modes      | XR EXEC       | node                                                                                                    |
| Command History    | Release       | Modification                                                                                                    |
|                    | Release 6.0   | This command was introduced.                                                                                                    |
| Usage Guidelines   | table. This i | l keywords and arguments described allow specification of a subset of the entire MPLS forwardin<br>outer does not support label accounting for vrf labels. Instead, it supports accounting for the IG<br>bels. As a result, the Bytes Switched counter is 0 for the <b>show mpls forwarding vrf</b> command. |
| -                  | Note When     | the show mpls forwarding tunnels detail command is executed with the location keyword                                                                                                    |
|                    | The node-ic   | argument is entered in the <i>rack/slot/module</i> notation.                                                                                                    |
| Task ID            | Task ID       | Operations                                                                                                    |
|                    | mpls-te       | read,<br>write                                                                                                    |
|                    | mpls-ldp      | read,<br>write                                                                                                    |
|                    | mpls-static   | read,<br>write                                                                                                    |
| Examples           |               | ng sample output is from the <b>show mpls forwarding tunnels</b> command using the <b>location</b><br>d a specific node ID:                                                                                                    |

show mpls forwarding tunnels

RP/0/RSP0/CPU0:PE1#sh mpls forwarding tunnels 1999 detail Thu Jul 23 22:56:09.726 PDT Bytes Tunnel Outgoing Outgoing Next Hop Name Label Interface Switched \_\_\_\_\_ \_\_\_\_ tt1999 50045 BE10 point2point 0 Updated: Jul 23 20:04:57.416 Version: 82681, Priority: 2 Label Stack (Top -> Bottom): { 50045 } Local Label: 27972 NHID: 0x0, Path idx: 0, Backup path idx: 0, Weight: 0 MAC/Encaps: 14/18, MTU: 1500 Packets Switched: 0 Interface Handle: 0x0801f4a0, Local Label: 27972 Forwarding Class: 0, Weight: 0 Packets/Bytes Switched: 7045837/7116295370 RP/0/RSP0/CPU0:PE1#sh mpls forwarding tunnels 1999 detail location 0/0/CPU0 Thu Jul 23 22:56:14.526 PDT Outgoing Outgoing Label Interface Tunnel Next Hop Bytes Name Switched tt1999 50045 BE10 point2point 0 Updated: Jul 23 20:04:57.640 Version: 82681, Priority: 2 Label Stack (Top -> Bottom): { 50045 } Local Label: 27972 NHID: 0x0, Path idx: 0, Backup path idx: 0, Weight: 0 MAC/Encaps: 14/18, MTU: 1500 Packets Switched: 0 Interface Handle: 0x0801f4a0, Local Label: 27972 Forwarding Class: 0, Weight: 0 Packets/Bytes Switched: 7045837/7116295370 RP/0/RSP0/CPU0:PE1#sh mpls forwarding tunnels 1999 Thu Jul 23 22:56:19.717 PDT Tunnel Outgoing Outgoing Next Hop Bvtes Interface Switched Label Name \_\_\_\_\_ \_\_\_\_ 50045 BE10 point2point 0 tt1999

### show mpls forwarding exact-route

To display the exact path for the source and destination address pair, use the **show mpls forwarding exact-route** command in XR EXEC mode.

**show mpls forwarding exact-route label** *label-number* {**bottom-label** *value* | **ipv4** *source-address destination-address* | **ipv6***source-addressdestination-address*} [**detail**] [**protocol** *protocol source-port source-port* **destination-port** *destination-port* **ingress-interface** *type interface-path-id*] [**location** *node-id*] [**policy-class** *value*] [**hardware** {**ingress** | **egress**}]

| Syntax Description | label label-number                             | Displays the Label Number. Range is 0 to 1048575.                                                                                                    |  |  |
|--------------------|------------------------------------------------|----------------------------------------------------------------------------------------------------|--|--|
|                    | bottom-label value                             | Displays the bottom label value. Range is 0 to 1048575.                                                                                                    |  |  |
|                    | <b>ipv4</b> source-address destination-address | Displays the exact path for IPv4 payload. The IPv4 source address in x.x.x.x format. The IPv4 destination address in x.x.x.x format.                                                                                                    |  |  |
|                    | <b>ipv6</b> source-address destination-address | Displays the exact path for IPv6 payload. The IPv6 source address in x:x::x format. The IPv6 destination address in x:x::x format.                                                                                                    |  |  |
|                    | detail                                         | (Optional) Displays detailed information.                                                                                                    |  |  |
|                    | protocol protocol                              | (Optional) Displays the specified protocol for the route.                                                                                                    |  |  |
|                    | source-port source-port                        | Sets the UDP source port. The range is from 0 to 65535.                                                                                                    |  |  |
|                    | destination-port destination-port              | Sets the UDP destination port. The range is from 0 to 65535.                                                                                                    |  |  |
|                    | ingress-interface                              | Sets the ingress interface.                                                                                                    |  |  |
|                    | type                                           | Interface type. For more information, use the question mark (?) online help function.                                                                                                    |  |  |
|                    | interface-path-id                              | Physical interface or a virtual interface.                                                                                                    |  |  |
|                    |                                                | <b>Note</b> Use the <b>show interfaces</b> command to see a list of all possible interfaces currently configured on the router.                                                                                                    |  |  |
|                    |                                                | For more information about the syntax for the router, use the question mark (?) online help function.                                                                                                    |  |  |
|                    | location node-id                               | (Optional) Displays hardware resource counters on the designated node.                                                                                                    |  |  |
|                    | policy-class value                             | (Optional) Displays the policy-based tunnel selection (PBTS) to direct traffic into specific TE tunnels. The policy-class attribute maps the correct traffic class to this policy. The range for the policy-class value is from 1 to 7. |  |  |
|                    | hardware                                       | (Optional) Displays the hardware location entry.                                                                                                    |  |  |
|                    | ingress                                        | (Optional) Reads information from the ingress PSE.                                                                                                    |  |  |
|                    |                                                |                                                                                                    |  |  |

|                  | egress (Optional) Reads information from the egress PSE.                                                                                                    |         |
|------------------|----------------------------------------------------------------------------------------------------|---------|
| Command Default  | No default behavior or values                                                                                                    |         |
| Command Modes    | - XR EXEC mode                                                                                                    |         |
| Command History  | Release Modification                                                                                                    |         |
|                  | Release 6.0 This command was introduced.                                                                                                    |         |
| Usage Guidelines | The <b>show mpls forwarding exact-route</b> command displays information in long form and inclu following information:                                                                                                    | des the |
|                  | <ul> <li>Maximum transmission unit (MTU)</li> <li>Packet switching information</li> <li>Label stacking information</li> </ul>                                                                                                    |         |
| -                | <ul> <li>Note</li> <li>• If you use the show mpls forwarding exact-route command for a GRE MPLS packet, egress locations.</li> <li>• If you use the show mpls forwarding exact-route command for a GRE MPLS packet, egress locations.</li> </ul> |         |
| Task ID          | Task ID Operations                                                                                                    |         |
|                  | mpls-te read,<br>write                                                                                                    |         |
|                  | mpls-ldp read,<br>write                                                                                                    |         |
|                  | mpls-static read,<br>write                                                                                                    |         |
| Examples         | The following shows a sample output from the <b>show mpls forwarding exact-route</b> command:                                                                                                    |         |

RP/0/RP0/CPU0:router# show mpls forwarding exact-route label 24075 ipv4 11.255.255.1
12.0.14.1 protocol tcp sou\$

Local Outgoing Prefix Outgoing Next Hop Bytes Label Label or ID Interface Switched 24075 Pop TE: 4131 BE12 12.0.14.2 N/A Via: BE12, Next Hop: 12.0.14.2 Label Stack (Top -> Bottom): { Imp-Null } NHID: 0x0, Encap-ID: 0xab8, Path idx: 0, Backup path idx: 0, Weight: 0 MAC/Encaps: 14/14, MTU: 1500

This table describes the significant fields shown in the display.

Table 2: show mpls forwarding exact-route Field Descriptions

| Field                 | Description                                                                                                    |  |  |
|-----------------------|----------------------------------------------------------------------------------------------------|--|--|
| Local Label           | Label assigned by this router.                                                                                                    |  |  |
| Outgoing Label        | Label assigned by the next hop or downstream peer. Some of the entries that display in this column are:                                                                                                    |  |  |
|                       | Unlabeled                                                                                                    |  |  |
|                       | No label for the destination from the next hop, or label switching is not enabled<br>on the outgoing interface.                                                                                                    |  |  |
|                       | Pop Label                                                                                                    |  |  |
|                       | Next hop advertised an implicit-null label for the destination.                                                                                                    |  |  |
| Prefix or Tunnel ID   | Address or tunnel to which packets with this label are going.                                                                                                    |  |  |
| Outgoing Interface    | Interface through which packets with this label are sent.                                                                                                    |  |  |
| Next Hop              | IP address of neighbor that assigned the outgoing label.                                                                                                    |  |  |
| Bytes Switched        | Number of bytes switched with this incoming label.                                                                                                    |  |  |
| ТО                    | Timeout: Indicated by an "*" if entry is being timed out in forwarding.                                                                                                    |  |  |
| MAC/Encaps            | Length in bytes of Layer 2 header, and length in bytes of packet encapsulation, including Layer 2 header and label header.                                                                                                    |  |  |
| MTU                   | $MTU^{\frac{3}{2}}$ of labeled packet.                                                                                                    |  |  |
| Label Stack           | All the outgoing labels on the forwarded packet.                                                                                                    |  |  |
| Packets Switched      | Number of packets switched with this incoming label.                                                                                                    |  |  |
| Label switching       | Number of Label switching LFIB <sup>4</sup> forwarding entries.                                                                                                    |  |  |
| IPv4 label imposition | Number of IPv4 label imposition forwarding entries (installed at ingress LSR).                                                                                                    |  |  |
| MPLS TE tunnel head   | Number of forwarding entries (installed at ingress LSR) on MPLS TE tunnel head.                                                                                                    |  |  |
| MPLS TE fast-reroute  | Number of forwarding entries (installed at PLR) for MPLS-TE fast reroute.                                                                                                    |  |  |
| Forwarding updates    | Number of forwarding updates sent from LSD (RP/DRP) to LFIB/MPLS (RP/DRP/LC) using BCDL mechanism, indicating the total number of updates and total number of BCDL messages.                                                                                                    |  |  |
| Labels in use         | Local labels in use (installed in LFIB). These usually indicate the lowest and highest label in use (allocated by applications). Furthermore, some reserved labels, such as explicit-nullv4, explicit-nullv6, are installed in the forwarding plane. The label range is 0 to 15. |  |  |

- <sup>3</sup> MTU = Maximum Transmission Unit.
   <sup>4</sup> LFIB = Label Forwarding Information Base.

# show mpls forwarding label-security interface

To display the contents of the MPLS label interface security information, use the **show mpls forwarding label-security interface** command in XR EXEC mode.

show mpls forwarding label-security[interface type interface-path-id] [location node-id]

| Syntax Description | interface                                                                              | (Optional) Displays information for the specified interface.                                                                          |  |  |
|--------------------|----------------------------------------------------------------------------------------|----------------------------------------------------------------------------------------------------|--|--|
|                    | type                                                                                   | Interface type. For more information, use the question mark (?) online help function.                                                 |  |  |
|                    | interface-path-id                                                                      | Physical interface or a virtual interface.                                                                                            |  |  |
|                    |                                                                                        | <b>Note</b><br>Use the <b>show interfaces</b> command to see a list of all possible<br>interfaces currently configured on the router. |  |  |
|                    |                                                                                        | For more information about the syntax for the router, use the question mark (?) online help function.                                 |  |  |
|                    | location node-id                                                                       | (Optional) Displays hardware resource counters on the designated node.                                                                |  |  |
| Command Modes      | XR EXEC mode                                                                           |                                                                                                    |  |  |
| Command History    | Release Modification                                                                   | —                                                                                                    |  |  |
|                    | Release 6.0 This command was introduce                                                 | d                                                                                                    |  |  |
| Usage Guidelines   | The optional keywords and arguments des                                                | cribed allow display of an MPLS label security information.                                                                           |  |  |
| Task ID            | Task ID Operations                                                                     |                                                                                                    |  |  |
|                    | mpls-te read                                                                           |                                                                                                    |  |  |
|                    | mpls-ldp read                                                                          |                                                                                                    |  |  |
|                    | mpls-static read                                                                       |                                                                                                    |  |  |
| Examples           | The following sample output is from the <b>sh</b> and specific interface and location: | ow mpls forwarding label-security interface command                                                                                   |  |  |
|                    | DD/0/DD0/CDU0.routor# cherrente for                                                    | warding label-security interface HundredGigE location                                                                                 |  |  |

### show mpls forwarding label-security summary location

To display the contents of the MPLS label security information summary, use the **show mpls forwarding label-security summary location**command in XR EXEC mode.

show mpls forwarding label-security summary location node-id

| Syntax Description | location n  | node-id                         | Displays label security information on the designated node.                            |
|--------------------|-------------|---------------------------------|----------------------------------------------------------------------------------------|
| Command Modes      | - XR EXEC   | mode                            |                                                                                        |
| Command History    | Release     | Modificat                       | n                                                                                      |
|                    | Release 6.  | 0 This comm                     | and was introduced.                                                                    |
| Usage Guidelines   | The option  | al keywords                     | nd arguments described allow display of an MPLS label security information.            |
| Task ID            | Task ID     | Operations                      |                                                                                        |
|                    | mpls-te     | read                            |                                                                                        |
|                    | mpls-ldp    | read                            |                                                                                        |
|                    | mpls-static | read                            |                                                                                        |
| Examples           |             | ving sample o<br>and a specific | tput is from the <b>show mpls forwarding label-security summary location</b> location: |

RP/0/RP0/CPU0:router# show mpls forwarding label-security summary location 0/1/CPU0

# show mpls forwarding labels

To display the contents of the MPLS label information, use the **show mpls forwarding labels** command in XR EXEC mode.

**show mpls forwarding** [labels *low-value high-value*] hardware egress [detail] [npu location *node-id*] [rpf]

| Syntax Description | labels low-value high-value | (Optional) Entries with a local<br>labels range. Ranges for <i>low-value</i><br>is 0 and <i>high-value</i> is 0 1048575. |
|--------------------|-----------------------------|----------------------------------------------------------------------------------------------------|
|                    | hardware                    | (Optional) Displays the hardware location entry.                                                                         |
|                    | egress                      | (Optional) Reads information from the egress PSE.                                                                        |
|                    | detail                      | (Optional) Displays detailed information for the designated node.                                                        |
|                    | npu                         | (Optional) Displays CEF entries<br>that are processed by the egress<br>NPU.                                              |
|                    | locationnode-id             | (Optional) Displays hardware<br>resource counters on the designated<br>node.                                             |
|                    | rpf                         | (Optional) Displays label RPF information.                                                                               |
|                    |                             | <b>Note</b><br>This will be supported in a future<br>release of Cisco IOS XR software.                                   |

| Command Modes    | XR EXEC mode          |                                                                    |                      |  |
|------------------|-----------------------|--------------------------------------------------------------------|----------------------|--|
| Command History  | Release               |                                                                    |                      |  |
|                  | Release 24.2.1        | This command was modified. The <b>npu</b> keyword was introduced.  |                      |  |
|                  | Release 6.6.1         | The command displays statistics information.                       |                      |  |
|                  | Release 6.0           | This command was introduced.                                       |                      |  |
| Usage Guidelines | • The optic informati | onal keywords and arguments described allow display of MPLS lalon. | bel security and RPF |  |

- The **show mpls forwarding labels** command displays per-label statistics at "ingress" for Segment Routing labels only if it's enabled using the **hw-module profile stats ingress-sr** command.
- For NCS 560 series routers, the command output doesn't include the per-label statistics information even after enabling the **hw-module profile stats ingress-sr** command.
- The **Bytes Switched** counter is not supported in the **show mpls forwarding** command, so the counter remains at 0.

| Task ID | Task ID     | Operations |
|---------|-------------|------------|
|         | mpls-te     | read       |
|         | mpls-ldp    | read       |
|         | mpls-static | read       |

### **Examples**

The following sample output is from the **show mpls forwarding labels** command using the **rpf**:

```
RP/0/RP0/CPU0:router# show mpls forwarding labels rpf
Forwarding entries:
   Label switching: 0, protected: 0
   MPLS TE tunnel head: 0, protected: 0
   MPLS TE midpoint: 0, protected: 0 % \left( {{\left( {{{\left( {{{\left( {{{}_{{\rm{m}}}}} \right)}} \right)}_{{\rm{m}}}}} \right)} \right)
   MPLS TE internal: 0, protected: 0
   MPLS P2MP TE tunnel head: 0
   MPLS P2MP TE tunnel midpoint/tail: 0
   MPLS P2MP MLDP tunnel head: 0
   MPLS P2MP MLDP tunnel midpoint/tail: 0
Forwarding updates:
   messages: 2
      p2p updates: 4
Labels in use:
   Reserved: 4
   Lowest: 0
   Highest: 13
   Deleted stale label entries: 0
Pkts dropped:
                    0
Pkts fragmented: 0
Failed lookups: 0
```

The following sample output is from the **show mpls forwarding labels** command using **hardware egress detail location**:

Router-PE1#show mpls forwarding labels 24001 hardware egress detail location 0/0/CPU0 Wed Jul 26 21:24:26.953 UTC Local Outgoing Prefix Outgoing Next Hop Bytes Label Label or ID Interface Switched -----\_\_\_\_\_ 24001 mLDP/IR: 0x00002 (0x00002) Updated Jul 26 21:06:08.921 mLDP/IR LSM-ID: 0x00002, MDT: 0x2000802c, Head LSM-ID: 0x00002 IPv4 Tableid: 0xe0000001, IPv6 Tableid: 0xe0800001 Flags: IP Lookup:set, Expnullv4:not-set, Expnullv6:not-set Payload Type v4:not-set, Payload Type v6:not-set, 12vpn:not-set Head:set, Tail:not-set, Bud:not-set, Peek:set, inclusive:not-set Ingress Drop:not-set, Egress Drop:not-set

```
RPF-ID:0, Encap-ID:0
             Disp-Tun:[ifh:0x0, label:-]
             Platform Data [32]:
              { 0 0 36 10 0 0 36 10
                0 0 0 0 0 0 0 0
                0 0 0 0 0 14 52 154
                255 255 255 255 255 255 255 255
       mpls paths: 1, local mpls paths: 1, protected mpls paths: 1
       24008
                  mLDP/IR: 0x00002 (0x00002)
                                      Te0/0/0/4
                                                  10.2.0.2
                                                                 N/A
         Updated: Jul 26 21:06:08.935
        My Nodeid:0x0
         Interface Nodeids:
          [ 0x0 - - - - - - ]
         Interface Handles:
          [ 0xe0 - - - - - - - - -
                                    1
         Backup Interface Nodeids:
          [ 0x0 - - - - - - ]
         Backup Interface Handles:
          [ 0x48 - - - - - - ]
         Packets Switched: 0
LEAF - HAL pd context :
 sub-type : MPLS P2MP, ecd marked:0, has collapsed ldi:0
collapse bwalk required:0, ecdv2 marked:0,
HW Walk:
LEAF:
   PI:0x308e3ead68 PD:0x308e3eae10 rev:285 type: MPLS P2MP (12) TBL: 0
   LEAF location: UNKNOWN
    FEC key: 00
    label action: MPLS NOP, dpa handle: 0x308e50f740
mplslabel HW:
   npu:0x0 mcid:0xa00240a
   MOL:
        PD: 0x308e892350 rev: 483 dpa-rev: 20058
        fgid: 9226 (0x240a) LSM id: 2 ipmcolist DPA hdl: 0x308ee5f098
        is head: 1 is tail: 0 is bud: 0 drop flag: 0
       num MPIs: 1
    ipmcolist HW:
       npu:0x0 status:0x0 replications:0x0
        MPI:
            PD: 0x308e9f51d0 rev: 481 p-rev: 478 479 254
            flags: 0x213 in-label: 24001 out-label: 24008 neighbor: 21.21.21.21
            PRIMARY:
            mpls encap id: 0x40011852 mplsnh DPA handle: 0x308ec7b748 dpa-rev: 20056
            LDP local lbl: 24002 out lbl: 1048580
            nh: 10.2.0.2 nh encap hdl: 0x308e78e298 nh ifh: 0xe0 ul ifh: 0
            incomplete: 0 NPU mask: 0x1 sysport: 28
        mplsnh HW:
           npu:0x0 label1:0x5dc8 action:0x2 failover id:0x80000004 next encap:0x0
           BACKUP:
            mpls encap id: 0x40011853 mplsnh DPA handle: 0x308ec7baa0 dpa-rev: 20057
            LDP backup out 1b1: 24005 pq 1b1: 1048577
           nh: 10.0.0.1 nh encap hdl: 0x308e78e5f8 nh ifh: 0x48 ul ifh: 0
            incomplete: 0 NPU mask: 0x1 sysport: 9
        mplsnh HW:
          npu:0x0 label1:0x5dc8 action:0x2 label2:0x5dc5 action:0x2 failover id:0x80000005
 next encap:0x0
```

BKUP-FRR-P2MP: PI:0x308ee1f048 PD:0x308ee1f138 Rev: 479 parent-rev: 478 356 dpa-rev: 20055 DPA Handle: 0x308ee0f260, HW Id: 0x80000005, Status: BLK, npu mask: 0x1, Bkup IFH: 0x48 lsmprotect HW: npu:0x0 failover id:0x80000005 state:0x1 PROT-FRR-P2MP: PI:0x308edcf048 PD:0x308edcf160 Rev: 478 parent-rev: 254 dpa-rev: 20054 FRR Active: 0, DPA Handle: 0x308ee0f0e8, HW Id: 0x80000004, Status: FWD, npu mask: 0x1, Prot IFH: 0xe0 lsmprotect HW: npu:0x0 failover id:0x80000004 state:0x0 TX-NHINFO: PI: 0x308e6e6340 PD: 0x308e6e63d0 rev:254 dpa-rev:2303 Encap hdl: 0x308e78e298 Encap id: 0x40010001 Remote: 0 L3 int: 16 flags: 0x3 transport encap id:0x0 npu mask: 0x1 DMAC: c4:b2:39:dc:02:08

### The following sample output is from the **show mpls forwarding labels** command with **npu** keyword:

Router#show mpls forwarding labels 24000 hardware egress npu location 0/0/CPU0 <<<<<<> Show output with NPU keyword showing additional data from NPU hardware

Using NPU option is resource intensive and may result in system instability and possibly result in traffic loss. Do you really want to continue[confirm with only 'y' or 'n'] [y/n] :Local Outgoing Prefix Outgoing Next Hop Bytes Label Label or ID Interface Switched ----- ------\_\_\_\_\_ \_\_\_\_ 24000 24002 3.3.3.3/32 Hu0/0/0/10 10.1.1.2 N/A

```
LEAF - HAL pd context :
sub-type : MPLS, ecd_marked:0, has_collapsed_ldi:0
collapse bwalk required:0, ecdv2 marked:0,
HW Walk:
LEAF:
   PI:0x308e342928 PD:0x308e3429d0 rev:2014 type: MPLS (2) TBL: 0
   LEAF location: LEM
   FEC key: 0x1440000f7d0
    label action: MPLS SWAP, dpa handle: 0x308e4672d8
   mplslabel HW:
   npu:0x0 out label:0x5dc2 fec:0x2001ffd6 <<<<<<<<<<<<<<<<<<>
   npu:0x1 out_label:0x5dc2 fec:0x2001ffd6
   npu:0x2 out label:0x5dc2 fec:0x2001ffd6
   npu:0x3 out_label:0x5dc2 fec:0x2001ffd6
    LWLDI:
       PI:0x308d252a08 PD:0x308d252a50 rev:2011 p-rev:2010 ldi type:IMP EOS0 EOS1
       FEC key: 0x1540000f7d0 fec index: 0x2001ffd5(131029) num paths: 1 bkup paths: 0
       IMP pattern:3
        PI:0x308d252a08 PD:0x308d252a50 rev:2011 p-rev:2010 dpa-rev:4269924
        FEC key: 0x1540000f7d0 fec index: 0x2001ffd5(131029) num paths: 1 bkup paths: 0
        Path:0 fec index: 0x2001ffd5(131029) DSP: 0x9f
               MPLS encap key: 0xf1b0000040011841 MPLS encap id: 0x40011841 Remote: 0
                Label Stack(Top -> Bottom): { 24002 } dpa-rev: 4269923
        FEC:
        npu:0x0 fec:0x2001ffd5 port:0x8001811 encap:0x40011841
```

npu:0x1 fec:0x2001ffd5 port:0x8001811 encap:0x40011841 npu:0x2 fec:0x2001ffd5 port:0x8001811 encap:0x40011841 npu:0x3 fec:0x2001ffd5 port:0x8001811 encap:0x40011841 mplsnh HW: npu:0x1 mpls encap id:0x40011841 label1:0x5dc2 action:0x2 SHLDI: PI:0x308bec3698 PD:0x308bec37a8 rev:2010 dpa-rev:4269922 cbf enabled:0 pbts enabled:0 surpf enable:0 flag:0x0 FEC key: 0x1440000f7d0 fec index: 0x2001ffd6(131030) num paths: 1 bkup paths: 0 p-rev:1973 Path:0 fec index: 0x2001ffd6(131030) DSP:0x9f Dest fec index: 0x0(0) FEC: npu:0x0 fec:0x2001ffd6 port:0x8001811 encap:0x40010001 npu:0x1 fec:0x2001ffd6 port:0x8001811 encap:0x40010001 npu:0x2 fec:0x2001ffd6 port:0x8001811 encap:0x40010001 npu:0x3 fec:0x2001ffd6 port:0x8001811 encap:0x40010001 TX-NHINFO: PI: 0x308ea81340 PD: 0x308ea813d0 rev:1973 dpa-rev:4269323 Encap hdl: 0x308eb21298 Encap id: 0x40010001 Remote: 0 L3 int: 17 flags: 0x3 transport\_encap\_id:0x0 npu mask: 0x2 DMAC: ba:d6:11:de:61:d8

ENCAP:

# show mpls forwarding summary

To display the summary of the MPLS label table, use the **show mpls forwarding summary** command in XR EXEC mode.

|                    | show mpls forwarding summary [debug] [location node-id] no-counters private                                                                                                    |  |  |  |  |  |
|--------------------|----------------------------------------------------------------------------------------------------|--|--|--|--|--|
| Syntax Description | <b>debug</b> (Optional) Displays the information for internal debugging in the command output.                                                                                                    |  |  |  |  |  |
|                    | location <i>node-id</i> (Optional) Displays the interfaces on which MPLS is enabled.                                                                                                    |  |  |  |  |  |
|                    | <b>no-counters</b> (Optional) Skips displaying counters.                                                                                                    |  |  |  |  |  |
|                    | private (Optional) Displays private information.                                                                                                    |  |  |  |  |  |
| Command Modes      | XR EXEC mode                                                                                                    |  |  |  |  |  |
| Command History    | Release Modification                                                                                                    |  |  |  |  |  |
|                    | Release This command was introduced.<br>6.0                                                                                                    |  |  |  |  |  |
| Usage Guidelines   | The optional keywords and arguments described allow display of an MPLS label security information.                                                                                                    |  |  |  |  |  |
| Task ID            | Task ID Operations                                                                                                    |  |  |  |  |  |
|                    | mpls-te read                                                                                                    |  |  |  |  |  |
|                    | mpls-ldp read                                                                                                    |  |  |  |  |  |
|                    | mpls-static read                                                                                                    |  |  |  |  |  |
| Examples           | The following sample output is from the <b>show mpls forwarding summary</b> command using the <b>debug</b> keyword:                                                                                                    |  |  |  |  |  |
|                    | <pre>RP/0/RP0/CPU0:router# show mpls forwarding summary debug<br/>Forwarding entries:<br/>Label switching: 0, protected: 0<br/>MPLS TE tunnel head: 0, protected: 0<br/>MPLS TE midpoint: 0, protected: 0<br/>MPLS TE internal: 0, protected: 0<br/>MPLS P2MP TE tunnel head: 0<br/>MPLS P2MP TE tunnel midpoint/tail: 0<br/>MPLS P2MP MLDP tunnel head: 0<br/>MPLS P2MP MLDP tunnel midpoint/tail: 0<br/>Forwarding updates:<br/>messages: 2<br/>p2p updates: 4<br/>Labels in use:<br/>Reserved: 4<br/>Lowest: 0</pre> |  |  |  |  |  |

Highest: 13 Deleted stale label entries: 0 Pkts dropped: 0 Pkts fragmented: 0 Failed lookups: 0

The following sample output is from the **show mpls forwarding summary** command using the **location** keyword and a specific location:

```
RP/0/RP0/CPU0:router# show mpls forwarding summary location 0/1/CPU0
Forwarding entries:
   Label switching: 0, protected: 0
   MPLS TE tunnel head: 0, protected: 0
  MPLS TE midpoint: 0, protected: 0
   MPLS TE internal: 0, protected: 0
   MPLS P2MP TE tunnel head: 0
   MPLS P2MP TE tunnel midpoint/tail: 0
   MPLS P2MP MLDP tunnel head: 0
  MPLS P2MP MLDP tunnel midpoint/tail: 0
Forwarding updates:
   messages: 2
     p2p updates: 4
Labels in use:
   Reserved: 4
   Lowest: 0
   Highest: 13
   Deleted stale label entries: 0
Pkts dropped:
                 0
Pkts fragmented: 0
Failed lookups: 0
```

The following sample output is from the **show mpls forwarding summary** command using the **no-counters**:

```
RP/0/RP0/CPU0:router# show mpls forwarding summary no-counters
Forwarding entries:
   Label switching: 0, protected: 0
   MPLS TE tunnel head: 0, protected: 0
   MPLS TE midpoint: 0, protected: 0 \,
   MPLS TE internal: 0, protected: 0
   MPLS P2MP TE tunnel head: 0
  MPLS P2MP TE tunnel midpoint/tail: 0
   MPLS P2MP MLDP tunnel head: 0
   MPLS P2MP MLDP tunnel midpoint/tail: 0
Forwarding updates:
   messages: 2
     p2p updates: 4
Labels in use:
   Reserved: 4
   Lowest: 0
   Highest: 13
   Deleted stale label entries: 0
```

The following sample output is from the **show mpls forwarding summary** command using the **private**:

RP/0/RP0/CPU0:router# show mpls forwarding summary private

```
Forwarding entries:
   Label switching: 0, protected: 0
   MPLS TE tunnel head: 0, protected: 0
   MPLS TE midpoint: 0, protected: 0
  MPLS TE internal: 0, protected: 0
   MPLS P2MP TE tunnel head: 0
   MPLS P2MP TE tunnel midpoint/tail: 0
  MPLS P2MP MLDP tunnel head: 0
  MPLS P2MP MLDP tunnel midpoint/tail: 0
Forwarding updates:
  messages: 2
     p2p updates: 4
Labels in use:
  Reserved: 4
   Lowest: 0
   Highest: 13
   Deleted stale label entries: 0
Path count:
  Unicast: 0
                 0
Pkts dropped:
Pkts fragmented: 0
Failed lookups: 0
fwd-flags: 0x5, ttl-expire-pop-cnt: 0
```

This table describes the significant fields shown in the display.

Table 3: show mpls forwarding summary Field Descriptions

| Field               | Description                                                                                                    |
|---------------------|----------------------------------------------------------------------------------------------------|
| Label switching     | Number of Label switching Label Forwarding Information Base (LFIB) forwarding entries.                                                                                                    |
| MPLS TE tunnel head | Number of forwarding entries (installed at ingress LSR) on MPLS TE tunnel head.                                                                                                    |
| Forwarding updates  | Number of forwarding updates sent from LSD (RP/DRP) to LFIB/MPLS (RP/DRP/LC) using BCDL mechanism, indicating the total number of updates and total number of BCDL messages.                                                                                                    |
| Labels in use       | Local labels in use (installed in LFIB). These usually indicate the lowest and highest label in use (allocated by applications). Furthermore, some reserved labels, such as explicit-nullv4, explicit-nullv6, are installed in the forwarding plane. The label range is 0 to 15. |

# show mpls interfaces

To display information about one or more interfaces that have been configured for MPLS, use the **show mpls interfaces** command in XR EXEC mode.

show mpls interfaces [type interface-path-id] [location node-id] [detail]

| Syntax Description | type                  |                | (Optional) Interface type. For more information, use the question mark (?) online help function.                                   |
|--------------------|-----------------------|----------------|----------------------------------------------------------------------------------------------------|
|                    | interface-p           | oath-id        | Physical interface or a virtual interface.                                                                                         |
|                    |                       |                | <b>Note</b><br>Use the <b>show interfaces</b> command to see a list of all possible interfaces currently configured on the router. |
|                    |                       |                | For more information about the syntax for the router, use the question mark (?) online help function.                              |
|                    | location n            | ode-id         | (Optional) Displays hardware resource counters on the designated node.                                                             |
|                    | detail                |                | (Optional) Displays detailed information for the designated node.                                                                  |
| Command Default    | No default            | behavio        | r or values                                                                                                    |
| Command Modes      | XR EXEC               | mode           |                                                                                                    |
| Command History    | Release               | Modif          | fication                                                                                                    |
|                    | Release 6.0           | 0 This c       | command was introduced.                                                                                                    |
|                    | This comm configured. |                | plays MPLS information about a specific interface or about all interfaces where MPLS is                                            |
| Task ID            | Task ID               | Operation      | ons                                                                                                    |
|                    | mpls-te               | read,<br>write |                                                                                                    |
|                    | mpls-ldp              | read,<br>write |                                                                                                    |
|                    | mpls-static           | read,<br>write |                                                                                                    |
| Examples           | The follow            | ing show       | vs a sample output from the <b>show mpls interfaces</b> command:                                                                   |
|                    | RP/0/RP0/0            | CPU0:ro        | uter# show mpls interfaces                                                                                                    |

| Interface             | LDI | ? Tunnel                    | Static | Ena | abled |     |      |     |
|-----------------------|-----|-----------------------------|--------|-----|-------|-----|------|-----|
|                       |     |                             |        |     |       |     |      |     |
| HundredGigE0/2/0/0    | No  | No                          | No     | Yes |       |     |      |     |
|                       |     | HundredGigE                 |        |     | No    | No  | No   | Yes |
| HundredGigE0/2/0/10   | No  | No                          | No     | Yes |       |     |      |     |
|                       |     | TenGigE0/2/                 | 0/2/3  |     | No    | No  | No   | Yes |
| TenGigE0/2/0/2/2      | No  | No                          | No     | Yes |       |     |      |     |
|                       |     | TenGigE0/2/                 | 0/2/1  |     | No    | No  | No   | Yes |
| TenGigE0/2/0/2/0      | Yes | No                          | No     | Yes |       |     |      |     |
|                       |     | TenGigE0/4/0                | 0/0/0  |     | No    | No  | No   | Yes |
| TenGigE0/4/0/16/0     | No  | No                          | No     | Yes |       |     |      |     |
|                       |     | TenGigE0/4/0                | 0/12/3 |     | No    | No  | No   | Yes |
| TenGigE0/4/0/12/2     | No  | No                          | No     | Yes |       |     |      |     |
| 5                     |     | TenGigE0/4/0                | 0/12/1 |     | No    | No  | No   | Yes |
| TenGigE0/4/0/12/0     | Yes | No                          | Yes    | Yes |       |     |      |     |
|                       |     | TenGiqE0/4/0                |        |     | No    | No  | No   | Yes |
| TenGigE0/4/0/0/2      | No  | No                          | No     | Yes |       | 110 | 110  | 100 |
| 10101910/4/0/0/2      | NO  | TenGiqE0/4/0                |        | 105 | Yes   | No  | Yes  | Yes |
| HundredGigE0/7/0/29   | No  | No                          | No     | Yes | 162   | NO  | 162  | 162 |
| HulldredGigE0/ //0/29 | NO  |                             |        | ies | N     | NT  | NT - | Vee |
|                       |     | HundredGigE                 |        |     | No    | No  | No   | Yes |
| Bundle-Ether1         | Yes | No                          | No     | Yes |       |     |      |     |
|                       |     | Bundle-Ether                |        |     | No    | No  | No   | Yes |
| Bundle-Ether3         | No  | No                          | No     | Yes |       |     |      |     |
|                       |     | Bundle-Ether                | r4     |     | No    | No  | No   | Yes |
| Bundle-Ether5         | No  | No                          | No     | Yes |       |     |      |     |
|                       |     | Bundle-Ether6 Yes No No Yes |        |     | Yes   |     |      |     |
| Bundle-Ether7         | No  | No                          | No     | Yes |       |     |      |     |
|                       |     | Bundle-Ether                | r8     |     | Yes   | No  | No   | Yes |
|                       |     |                             |        |     |       |     |      |     |

This table describes the significant fields in the sample display.

Table 4: show mpls interfaces Command Field Descriptions

| Field  | Description                                                                                                    |
|--------|----------------------------------------------------------------------------------------------------|
| LDP    | State of LDP labelling.                                                                                          |
| Tunnel | State of LSP Tunnel labelling.                                                                                   |
| MTU    | $MTU^{5}$ of labeled packet.                                                                                     |
| Caps   | Capsulation switching chains installed on an interface.                                                          |
| М      | MPLS switching capsulation/switching chains are installed on the interface and are ready to switch MPLS traffic. |

<sup>5</sup> MTU = Maximum Transmission Unit.

### show mpls label range

To display the range of local labels available for use on packet interfaces, use the **show mpls label range** command in XR EXEC mode.

### show mpls label range

| Syntax Description | This command has no arguments or keywords. |
|--------------------|--------------------------------------------|
| Command Default    | No default behavior or values              |
| Command Modes      | XR EXEC mode                               |
| Command History    | Release Modification                       |

# Release This command was introduced. 6.0

**Usage Guidelines** You can use the **show mpls label range** command to configure a range for local labels that is different from the default range.

# Task IDTask IDOperationsmpls-teread,<br/>writempls-ldpread,<br/>writempls-staticread,

**Examples** 

The following shows a sample output from the show mpls label range command:

RP/0/RP0/CPU0:router# show mpls label range

write

Range for dynamic labels: Min/Max: 16000/144000

This table describes the significant fields shown in the display.

Table 5: show mpls label range Command Field Descriptions

| Field | Description                                                                                  |
|-------|----------------------------------------------------------------------------------------------|
| 0 1   | Minimum and maximum allowable range for local labels (which differs from the default range). |

# show mpls label table

To display the local labels contained in the MPLS label table, use the **show mpls label table** command in XR EXEC mode.

show mpls label table table-index [application application] [label label-value] [summary] [detail]

| specify table 0 only.<br><b>application</b> (Optional) Displays all labels owned by the selected application. Options are:                                                                                                    |                    |                         |                |                                                                                                    |  |  |  |
|----------------------------------------------------------------------------------------------------|--------------------|-------------------------|----------------|----------------------------------------------------------------------------------------------------|--|--|--|
| bgp-ipv4, bgp-spkr, bgp-spkr, bgp-vpn-ipv4, internal, ldp, none, I2vpn, static, te-contre-te-link, and test.         label label-value       (Optional) Displays a selected label based on the label value. Range is 0 to 1048575.         summary       (Optional) Displays a summary of local labels.         detail       (Optional) Displays detailed information for the MPLS label table.         Command Default       No default behavior or values         Command Modes       XR EXEC mode         Command History       Release         Release       This command was introduced.         6.0       6.0         Usage Guidelines       Labels 16 to 15999 are reserved for static Layer 2 VPN pseudowires.         Tesk ID       Task ID       Operations         mpls-te       read, write         mpls-tdp       read, write         mpls-tdp       read, write         mpls-tdp       read, write         mpls-tdp       read, write         mpls-tdp       read, write         mpls-tdp       read, write         mpls-tdp       read, write         mpls-tdp       read, write         mpls-tdp       read, write         mpls-tdp       read, write         mpls-tdp       read, write         mpls-tdp       read, write | Syntax Description | application application |                | <ul> <li>(Optional) Displays all labels owned by the selected application. Options are: bgp-ipv4, bgp-spkr, bgp-vpn-ipv4, internal, ldp, none, l2vpn, static, te-control, te-link, and test.</li> <li>(Optional) Displays a selected label based on the label value. Range is 0 to</li> </ul> |  |  |  |
| I048575.       Image: Summary (Optional) Displays a summary of local labels.         detail       (Optional) Displays a summary of local labels.         detail       (Optional) Displays detailed information for the MPLS label table.         Command Default       No default behavior or values         Command Modes       XR EXEC mode         Command History       Release Modification         Release       This command was introduced.         6.0       6.0         Usage Guidelines       Labels 16 to 15999 are reserved for static Layer 2 VPN pseudowires.         Task ID       Task ID Operations<br>mpls-te         mpls-te       read,<br>write         mpls-te       read,<br>write         mpls-static       read,<br>write         The following shows a sample output from the show mpls label table command:         RP/0/RP0/CPU0:router# show mpls label table 0                                                                                                    |                    |                         |                |                                                                                                    |  |  |  |
| detail       (Optional) Displays detailed information for the MPLS label table.         Command Default       No default behavior or values         Command Modes       XR EXEC mode         Command History       Release Modification         Release       This command was introduced.         6.0       This command was introduced.         Usage Guidelines       Labels 16 to 15999 are reserved for static Layer 2 VPN pseudowires.         Task ID       Task ID Operations         mpls-te       read,         write       mpls-static         mpls-static       read,         write       mpls-top read,         write       The following shows a sample output from the show mpls label table command:         RF/0/RF0/CF00:router# show mpls label table 0       No                                                                                                    |                    |                         |                |                                                                                                    |  |  |  |
| Command Default       No default behavior or values         Command Modes       XR EXEC mode         Command History       Release Modification         Release       This command was introduced.         6.0       6.0         Usage Guidelines       Labels 16 to 15999 are reserved for static Layer 2 VPN pseudowires.         Task ID       Task ID       Operations         mpls-te       read,<br>write         mpls-ldp       read,<br>write         mpls-ldp       read,<br>write         The following shows a sample output from the show mpls label table command:         RP/0/RP0/CP00:router# show mpls label table 0                                                                                                    |                    |                         |                | (Optional) Displays a summary of local labels.                                                                                                    |  |  |  |
| Command Modes       XR EXEC mode         Command History       Release Modification<br>Release This command was introduced.<br>6.0         Usage Guidelines       Labels 16 to 15999 are reserved for static Layer 2 VPN pseudowires.         Task ID       Task ID Operations<br>mpls-te read,<br>write         mpls-tldp read,<br>write       mpls-te read,<br>write         The following shows a sample output from the show mpls label table command:<br>RP/0/RP0/CPU0:router# show mpls label table 0                                                                                                    |                    | detail                  |                | (Optional) Displays detailed information for the MPLS label table.                                                                                                    |  |  |  |
| Command History       Release       Modification         Release       This command was introduced.                                                                                                    | Command Default    | No default              | behavior or va | lues                                                                                                    |  |  |  |
| Release       This command was introduced.         6.0       Labels 16 to 15999 are reserved for static Layer 2 VPN pseudowires.         Task ID       Task ID       Operations         mpls-te       read,<br>write       write         mpls-ldp       read,<br>write       write         mpls-static       read,<br>write       write         Examples       The following shows a sample output from the show mpls label table command:                                                                                                    | Command Modes      | XR EXEC                 | mode           |                                                                                                    |  |  |  |
| 6.0         Usage Guidelines       Labels 16 to 15999 are reserved for static Layer 2 VPN pseudowires.         Task ID       Task ID       Operations<br>mpls-te         mpls-lep       read,<br>write         mpls-ldp       read,<br>write         mpls-static       read,<br>write         The following shows a sample output from the show mpls label table command:<br>RP/0/RP0/CPU0:router# show mpls label table 0                                                                                                    | Command History    | Release Modification    |                |                                                                                                    |  |  |  |
| Task ID       Task ID       Operations<br>mpls-te       read,<br>write         mpls-ldp       read,<br>write       mpls-ldp       read,<br>write         mpls-static       read,<br>write       mpls-static       read,<br>write         Examples       The following shows a sample output from the show mpls label table command:<br>RP/0/RP0/CPU0:router# show mpls label table 0                                                                                                    |                    |                         | This comman    | nd was introduced.                                                                                                    |  |  |  |
| mpls-te       read,<br>write         mpls-ldp       read,<br>write         mpls-static       read,<br>write         mpls-static       read,<br>write         The following shows a sample output from the show mpls label table command:         RP/0/RP0/CPU0:router#       show mpls label table 0                                                                                                    | Usage Guidelines   | Labels 16 t             | o 15999 are re | served for static Layer 2 VPN pseudowires.                                                                                                    |  |  |  |
| write         mpls-ldp       read,<br>write         mpls-static       read,<br>write         The following shows a sample output from the show mpls label table command:         RP/0/RP0/CPU0:router# show mpls label table 0                                                                                                    | Task ID            | Task ID                 | Operations     |                                                                                                    |  |  |  |
| write         mpls-static read,<br>write         Examples         The following shows a sample output from the show mpls label table command:         RP/0/RP0/CPU0:router# show mpls label table 0                                                                                                    |                    | mpls-te                 | <i>,</i>       |                                                                                                    |  |  |  |
| Examples       The following shows a sample output from the show mpls label table command:         RP/0/RP0/CPU0:router# show mpls label table 0                                                                                                    |                    | mpls-ldp                | <i>,</i>       |                                                                                                    |  |  |  |
| RP/0/RP0/CPU0:router# show mpls label table 0                                                                                                    |                    | mpls-static             |                |                                                                                                    |  |  |  |
|                                                                                                    | Examples           | The follow              | ing shows a sa | mple output from the show mpls label table command:                                                                                                    |  |  |  |
| Table Label Owner State Rewrite                                                                                                    |                    | RP/0/RP0/0              | CPU0:router#   | show mpls label table 0                                                                                                    |  |  |  |
|                                                                                                    |                    | Table La                | abel Owner     | State Rewrite                                                                                                    |  |  |  |

| 0 | 0  | LSD     | InUse | Yes |
|---|----|---------|-------|-----|
| 0 | 1  | LSD     | InUse | Yes |
| 0 | 2  | LSD     | InUse | Yes |
| 0 | 3  | LSD     | InUse | Yes |
| 0 | 16 | TE-Link | InUse | Yes |

This table describes the significant fields shown in the display.

Table 6: show mpls label table Command Field Descriptions

| Field   | Description                                                                                                    |  |  |
|---------|----------------------------------------------------------------------------------------------------|--|--|
| Table   | Table ID.                                                                                                    |  |  |
| Label   | Label index.                                                                                                    |  |  |
| Owner   | Application that allocated the label. All labels displaying "InUse" state have an owner.                                                                       |  |  |
| State   | InUse                                                                                                    |  |  |
|         | Label allocated and in use by an application.                                                                                                    |  |  |
|         | Alloc                                                                                                    |  |  |
|         | Label allocated but is not yet in use by an application.                                                                                                    |  |  |
|         | Pend                                                                                                    |  |  |
|         | Label was in use by an application that has terminated unexpectedly, and the application has not reclaimed the label.                                          |  |  |
|         | Pend-S                                                                                                    |  |  |
|         | Label was in use by an application, but the MPLS LSD (Label Switching Database) server has recently restarted and the application has not reclaimed the label. |  |  |
| Rewrite | Number of initiated rewrites.                                                                                                    |  |  |

## show mpls lsd applications

To display the MPLS applications registered with the MPLS Label Switching Database (LSD) server, use the **show mpls lsd applications** command in XR EXEC mode.

show mpls lsd applications [application application]

| Syntax Description         | applicatio     | on application  |                   | ays all labels owned by the selected application. Options are: <b>pkr</b> , , <b>internal</b> , <b>ldp</b> , <b>none</b> , , <b>static</b> , <b>te-control</b> , <b>te-link</b> , and <b>tes</b> |
|----------------------------|----------------|-----------------|-------------------|----------------------------------------------------------------------------------------------------|
| Command Default            | No default     | behavior or val | ues               |                                                                                                    |
| Command Modes XR EXEC mode |                |                 |                   |                                                                                                    |
| Command History            | Release        | Modification    |                   |                                                                                                    |
|                            | Release<br>6.0 | This comman     | d was introduced. |                                                                                                    |
| Usage Guidelines           |                |                 | e                 | ring (TE) control, TE Link Management and label distribution<br>gistered with MPLS LSD for its features to operate correctly. A                                                                  |

protocol (LDP). The application must be registered with MPLS LSD for its features to operate correctly. All applications are clients (see the show mpls lsd clients, on page 40command), but not all clients are applications.

| Task ID     | Operations     |
|-------------|----------------|
| mpls-te     | read,<br>write |
| mpls-ldp    | read,<br>write |
| mpls-static | read,<br>write |

#### **Examples**

The following shows a sample output from the show mpls lsd applications command:

RP/0/RP0/CPU0:router# show mpls lsd applications

| State  | RecoveryTime     | Node                     |
|--------|------------------|--------------------------|
| Active | 300              | 0/0/CPU0                 |
|        | 100              | 0/0/CPU0                 |
| Active | 600              | 0/0/CPU0                 |
|        | Active<br>Active | Active 300<br>Active 100 |

This table describes the significant fields shown in the display.

### Table 7: show mpls lsd applications Command Field Descriptions

| Field        | Description                                                                                                    |  |
|--------------|----------------------------------------------------------------------------------------------------|--|
| Туре         | LSD application type.                                                                                                    |  |
| State        | Active                                                                                                    |  |
|              | Application registered with MPLS LSD and is functioning correctly.                                                                                                    |  |
|              | Recover                                                                                                    |  |
|              | Application registered with MPLS LSD and is recovering after recently restarting. In this state, the RecoveryTime value indicates how many seconds are left before the application becomes active. |  |
|              | Zombie                                                                                                    |  |
|              | Application not re-registered after an unexpected termination. In this case, RecoveryTime indicates how many seconds are left before MPLS LSD gives up on the application.                         |  |
| RecoveryTime | Seconds remaining before MPLS LSD gives up or resumes the application.                                                                                                    |  |
| Node         | Node expressed in standard <i>rack/slot/module</i> notation.                                                                                                    |  |

### show mpls lsd clients

To display the MPLS clients connected to the MPLS Label Switching Database (LSD) server, use the **show mpls lsd clients** command in XR EXEC mode.

#### show mpls lsd clients

| Syntax Description This command has no arguments or keywords | 5. |
|--------------------------------------------------------------|----|
|--------------------------------------------------------------|----|

- Command Default No default behavior or values
- Command Modes XR EXEC mode

 Command History
 Release
 Modification

 Release
 This command was introduced.

 6.0
 This command was introduced.

Usage Guidelines MPLS clients include Traffic Engineering (TE) Control, TE Link Management, Label Distribution Protocol (LDP), and Bulk Content Downloader (BCDL) Agent. Not all clients are applications (see the show mpls lsd applications command), but all applications are clients.

| Fask ID | Task ID     | Operations     |
|---------|-------------|----------------|
|         | mpls-te     | read,<br>write |
|         | mpls-ldp    | read,<br>write |
|         | mpls-static | read,<br>write |

#### **Examples**

The following shows a sample output from the **show mpls lsd clients** command:

RP/0/RP0/CPU0:router# show mpls lsd clients

| Id | Services      | Node     |
|----|---------------|----------|
|    |               |          |
| 0  | BA(p=none)    | 0/0/CPU0 |
| 1  | A(TE-Link)    | 0/0/CPU0 |
| 2  | A(LDP)        | 0/0/CPU0 |
| 3  | A(TE-Control) | 0/0/CPU0 |
|    |               |          |

The following table describes the significant fields shown in the display.

### Table 8: show mpls lsd clients Command Field Descriptions

| Field    | Description                                                                                                    |  |
|----------|----------------------------------------------------------------------------------------------------|--|
| Id       | Client identification number.                                                                                                    |  |
| Services | A(xxx) means that this client is an application and xxx is the application name, BA(yyy) means that this client is a BCDL Agent and yyy is expert data. Depending on system conditions, there can be multiple BCDL Agent clients (this is normal). |  |
| Node     | Node expressed in standard rack/slot/module notation.                                                                                                    |  |

# show mpls lsd forwarding labels

To display the LSD label RPF information, use the **show mpls lsd forwarding labels** command in XR EXEC mode.

show mpls lsd forwarding [labels low-value high-value ] [location node-id]

| Syntax Description | labels low-v            | value high-value                     | (Optional) Entries with a local labels range.<br>Ranges for both <i>low-value</i> and <i>high-value</i> are 0 to 1048575. |
|--------------------|-------------------------|--------------------------------------|----------------------------------------------------------------------------------------------------|
|                    | location nod            | de-id                                | Displays hardware resource counters on the designated node.                                                               |
| Command Modes      | - XR EXEC m             | ode                                  |                                                                                                    |
| Command History    | Release                 | Modification                         |                                                                                                    |
|                    | Release 6.0             | This command was introduce           | ed.                                                                                                    |
| Usage Guidelines   | The optional            | keywords and arguments de            | scribed allow display of an MPLS label security information.                                                              |
| Task ID            | Task ID (               | Operations                           |                                                                                                    |
|                    | mpls-te r               | read                                 |                                                                                                    |
|                    | mpls-ldp r              | read                                 |                                                                                                    |
|                    | mpls-static r           | read                                 |                                                                                                    |
| Examples           | The following location: | g sample output is from the <b>s</b> | how mpls lsd forwarding labels command using a specific                                                                   |
|                    | RP/0/RP0/CP             | PU0:router# <b>show mpls ls</b>      | d forwarding labels 1 13 detail location 0/1/CPU0                                                                         |

# show mpls lsd forwarding summary

tt1

To display the LSD label RPF information, use the show mpls lsd forwarding summary command in XR EXEC mode.

show mpls lsd forwarding summary [location node-id]

| Syntax Description | location node-id                                                           | Displays hardware resource counters on the designated node.  |
|--------------------|----------------------------------------------------------------------------|--------------------------------------------------------------|
| Command Modes      | - XR EXEC mode                                                             |                                                              |
| Command History    | Release Modification                                                       |                                                              |
|                    | Release 6.0 This command was introduced.                                   |                                                              |
| Usage Guidelines   | The optional keywords and arguments described                              | d allow display of the interface label security information. |
| Task ID            | Task ID Operations                                                         |                                                              |
|                    | mpls-te read                                                               |                                                              |
|                    | mpls-ldp read                                                              |                                                              |
|                    | mpls-static read                                                           |                                                              |
| Examples           | The following sample output is from the <b>show n</b> specific location:   | npls lsd forwarding summary command and a                    |
|                    | RP/0/RP0/CPU0:router# <b>show mpls lsd forw</b><br>Interface IFH MTU Flags | arding summary location 0/1/CPU0<br>Type                     |
|                    | FI0/1/CPU0 0x02000080 8000 0x010000                                        | 00 0x000001b                                                 |

0x08000320 1500 0x01000000 0x00000024

### show mpls traffic-eng fast-reroute database

To display the contents of the fast reroute (FRR) database, use the **show mpls traffic-eng fast-reroute database** command in XR EXEC mode.

show mpls traffic-eng fast-reroute database [*ip-address*] [*ip-address*/length] [afi-all { safi-all | unicast} {*ip-address ip-address/length*}] [backup-interface] [tunnel *tunnel-id*] [unresolved] [interface *type interface-path-id*] [ipv4 { safi-all | unicast} {*ip-address ip-address/length*}] [labels *low-number high-number*] [state {active | complete | partial | ready}] [role {head | midpoint}] [summary] [location node-*id*]

| Syntax Description | ip-address        | (Optional) IP address of the destination network.                                                                                                    |
|--------------------|-------------------|----------------------------------------------------------------------------------------------------|
|                    | ip-address/length | (Optional) Bit combination indicating the portion of the IP address that is being used for the subnet address.                                                                                     |
|                    | afi-all           | (Optional) Returns data for all specified address family identifiers.                                                                                                    |
|                    | safi-all          | (Optional) Returns data for all sub-address family identifiers.                                                                                                    |
|                    | unicast           | (Optional) Returns unicast data only.                                                                                                    |
|                    | backup-interface  | (Optional) Displays entries with the specified backup interface.                                                                                                    |
|                    | tunnel tunnel-id  | (Optional) Tunnel and tunnel ID to which packets with this label are going. The <b>summary</b> suboption is available.                                                                             |
|                    | unresolved        | (Optional) Displays entries whose backup interface has not yet been fully resolved.                                                                                                    |
|                    | interface         | (Optional) Displays entries with this primary outgoing interface. The <b>summary</b> keyword is available.                                                                                         |
|                    | type              | (Optional) Interface type. For more information, use the question mark (?) online help function.                                                                                                   |
|                    | interface-path-id | Physical interface or a virtual interface.                                                                                                    |
|                    |                   | <b>Note</b><br>Use the <b>show interfaces</b> command to see a list of all possible interfaces currently configured on the router.                                                                 |
|                    |                   | For more information about the syntax for the router, use the question mark (?) online help function.                                                                                              |
|                    | ipv4              | (Optional) Displays only IPv4 data.                                                                                                    |
|                    | labels            | (Optional) Displays database entries that possess in-labels assigned by this router (local labels). Specify either a starting value or a range of values. The <b>state</b> suboption is available. |
|                    |                   |                                                                                                    |

|                                  | state                                                                                                    | (Optional) Filters the database according to the state of the entry:                                                                                      |
|----------------------------------|----------------------------------------------------------------------------------------------------|----------------------------------------------------------------------------------------------------|
|                                  | state                                                                                                    | active                                                                                                    |
|                                  |                                                                                                    | FRR rewrite is in the forwarding active database (where it can be placed onto appropriate incoming packets).                                              |
|                                  |                                                                                                    | complete                                                                                                    |
|                                  |                                                                                                    | FRR rewrite is assembled, ready or active.                                                                                                    |
|                                  |                                                                                                    | partial                                                                                                    |
|                                  |                                                                                                    | FRR rewrite is fully created; its backup routing information is still incomplete.                                                                         |
|                                  |                                                                                                    | ready                                                                                                    |
|                                  |                                                                                                    | FRR rewrite was created but is not in the forwarding active state.                                                                                        |
|                                  | role                                                                                                    | (Optional) Displays entries associated either with the tunnel <b>head</b> or tunnel <b>midpoin</b><br>The <b>summary</b> suboption is available.          |
|                                  | summary                                                                                                    | (Optional) Displays summarized information about the FRR database.                                                                                        |
|                                  | location node-id                                                                                                    | (Optional) Displays hardware resource counters on the designated node.                                                                                    |
| Command Default<br>Command Modes | <ul> <li>No default behavio</li> <li>XR EXEC mode</li> </ul>                                                                                                    | r or values                                                                                                    |
| Command History                  | Release Modif                                                                                                    | fication                                                                                                    |
|                                  |                                                                                                    |                                                                                                    |
|                                  | Release 6.0 This c                                                                                                    | command was introduced.                                                                                                    |
| Fask ID                          | Release 6.0 This c<br>Task Operations                                                                                                    |                                                                                                    |
| Fask ID                          | Task Operations                                                                                                    |                                                                                                    |
|                                  | Task<br>IDOperationsmpls-teread                                                                                                    |                                                                                                    |
|                                  | Task<br>IDOperations<br>perationsmpls-tereadThe following show<br>command:                                                                                                    | -                                                                                                    |
|                                  | Task       Operations         ID       mpls-te         mpls-te       read         The following show command:         RP/0/RP0/CPU0:ro         Status       Count                      | -<br>-<br>vs a sample output from the <b>show mpls traffic-eng fast-reroute database</b><br>uter# <b>show mpls traffic-eng fast-reroute database</b>      |
|                                  | Task       Operations         ID       mpls-te         mpls-te       read         The following show command:       RP/0/RP0/CPU0:ro         Status       Count         Active       0 | -<br>-<br>vs a sample output from the <b>show mpls traffic-eng fast-reroute database</b><br>uter# <b>show mpls traffic-eng fast-reroute database</b>      |
|                                  | Task Dperations         ID         mpls-te read         The following show command:         RP/0/RP0/CPU0:ro         Status       Count                                                | -<br>-<br>vs a sample output from the <b>show mpls traffic-eng fast-reroute database</b><br>uter# <b>show mpls traffic-eng fast-reroute database</b>      |
|                                  | Task       Operations         ID       mpls-te         mpls-te       read         The following show command:       RP/0/RP0/CPU0:ro         Status       Count                        | -<br>-<br>-<br>vs a sample output from the <b>show mpls traffic-eng fast-reroute database</b><br>uter# <b>show mpls traffic-eng fast-reroute database</b> |
| Task ID<br>Examples              | Task       Operations         ID       mpls-te       read         The following show command:       RP/0/RP0/CPU0:ro         Status       Count                                        | -<br>-<br>-<br>vs a sample output from the <b>show mpls traffic-eng fast-reroute database</b><br>uter# <b>show mpls traffic-eng fast-reroute database</b> |

The following sample output displays filtering of the FRR database using the **backup-interface** keyword:

RP/0/RP0/CPU0:router# show mpls traffic-eng fast database backup-interface

| LSP midpoint FRR information: |               |            |        |
|-------------------------------|---------------|------------|--------|
| LSP Identifier                | Out Intf/     | FRR Intf/  | Status |
|                               | Label         | Label      |        |
|                               |               |            |        |
| 10.10.10.10 1006 [54]         | Gi0/6/5/2:Pop | tt1060:Pop | Ready  |

The following sample output displays the FRR database filtered by the primary outgoing interface:

RP/0/RP0/CPU0:router# show mpls traffic-eng fast-reroute database interface bundle-ether
12

| LSP midpoint FRR informatic<br>LSP Identifier                                                                                                    | n:<br>Local<br>Label                                                                                                    | Out Intf/<br>Label                                                                                                    | FRR Intf/<br>Label                                                                                                    | Status                                                                                                    |
|----------------------------------------------------------------------------------------------------|----------------------------------------------------------------------------------------------------|----------------------------------------------------------------------------------------------------|----------------------------------------------------------------------------------------------------|----------------------------------------------------------------------------------------------------|
| 11.255.255.1       128       [145]         11.255.255.1       3174       [112]         11.255.255.1       1443       [121]         11.255.255.1       3009       [121]         11.255.255.1       10       [157]         11.255.255.1       63       [147]         11.255.255.1       4848       [120]         11.255.255.1       1455       [131]         11.255.255.1       2922       [144]         11.255.255.1       2932       [116]         11.255.255.1       2967       [146]         11.255.255.1       98       [159]         11.255.255.1       334       [132]         11.255.255.1       160       [140]         11.255.255.1       160       [140] | 24001<br>24002<br>24003<br>24005<br>24006<br>24007<br>24010<br>24011<br>24012<br>24013<br>24014<br>24014<br>24016<br>24017<br>24018<br>24019<br>24020<br>24021 | BE12:Pop<br>BE12:Pop<br>BE12:Pop<br>BE12:Pop<br>BE12:Pop<br>BE12:Pop<br>BE12:Pop<br>BE12:Pop<br>BE12:Pop<br>BE12:Pop<br>BE12:Pop<br>BE12:Pop<br>BE12:Pop<br>BE12:Pop<br>BE12:Pop<br>BE12:Pop<br>BE12:Pop<br>BE12:Pop | tt65001:Pop<br>tt65001:Pop<br>tt65001:Pop<br>tt65001:Pop<br>tt65001:Pop<br>tt65001:Pop<br>tt65001:Pop<br>tt65001:Pop<br>tt65001:Pop<br>tt65001:Pop<br>tt65001:Pop<br>tt65001:Pop<br>tt65001:Pop<br>tt65001:Pop | Ready<br>Ready<br>Ready<br>Ready<br>Ready<br>Ready<br>Ready<br>Ready<br>Ready<br>Ready<br>Ready<br>Ready<br>Ready<br>Ready<br>Ready<br>Ready<br>Ready<br>Ready<br>Ready |
|                                                                                                    |                                                                                                    | · · ±                                                                                                    |                                                                                                    | 1                                                                                                    |

The following sample output displays a summary of the FRR database with the role as head:

RP/0/RP0/CPU0:router# show mpls traffic-eng fast-reroute database role head summary

StatusCountActive0Ready3Partial0

The following sample output displays summarized information for the FRR database with the role as midpoint:

RP/0/RP0/CPU0:routerr# show mpls traffic-eng fast-reroute database role midpoint summary

Status Count ------Active 0 Ready 2 Partial 0

This table describes the significant fields shown in the display.

Table 9: show mpls traffic-eng fast-reroute database Command Field Descriptions

| Field          | Description                                                                                                    |
|----------------|----------------------------------------------------------------------------------------------------|
| Tunnel         | Short form of tunnel interface name.                                                                                                    |
| Out intf/label | Out interface                                                                                                    |
|                | Short name of the physical interface through which traffic goes to the protected link.                                                                                             |
|                | Out label                                                                                                    |
|                | At a tunnel head, this is the<br>label that the tunnel destination<br>device advertises. The value<br>"Unlabeled" indicates that no<br>such label is advertised.                   |
|                | At a tunnel midpoint, this is the<br>label selected by the next hop<br>device. The value "Pop Label"<br>indicates that the next hop is<br>the final hop for the tunnel.            |
| FRR intf/label | Fast reroute interface                                                                                                    |
|                | Backup tunnel interface.                                                                                                    |
|                | Fast reroute label                                                                                                    |
|                | At a tunnel head, this is the<br>label that the tunnel tail<br>selected to indicate the<br>destination network. The value<br>"Unlabeled" indicates that no<br>label is advertised. |
|                | At a tunnel midpoint, this has<br>the same value as the Out label.                                                                                                    |
| Status         | State of the rewrite: partial, ready, or active.                                                                                                    |

## show mpls traffic-eng fast-reroute log

To display a history of fast reroute (FRR) events, use the **show mpls traffic-eng fast-reroute log** command in XR EXEC mode.

**show mpls traffic-eng fast-reroute log** [interfacetypeinterface-path-id | location node-id]

| Syntax Description | interface                                                                                           | (Optional) Displays all FRR events for the selected protected interface.                                                           |  |
|--------------------|----------------------------------------------------------------------------------------------------|----------------------------------------------------------------------------------------------------|--|
|                    | type                                                                                                | (Optional) Interface type. For more information, use the question mark (?) online help function.                                   |  |
|                    | interface-path-id                                                                                   | Physical interface or virtual interface.                                                                                           |  |
|                    |                                                                                                    | <b>Note</b><br>Use the <b>show interfaces</b> command to see a list of all possible interfaces currently configured on the router. |  |
|                    |                                                                                                    | For more information about the syntax for the router, use the question mark (?) online help function.                              |  |
|                    | location node-id                                                                                    | (Optional) Displays all FRR events that occurred on the selected node.                                                             |  |
| Command Default    | No default behavio                                                                                  | or or values                                                                                                    |  |
| Command Modes      | XR EXEC mode                                                                                        |                                                                                                    |  |
| Command History    | Release Modi                                                                                        | fication                                                                                                    |  |
|                    | Release 6.0 This                                                                                    | command was introduced.                                                                                                    |  |
| Usage Guidelines   | No specific guideli                                                                                 | ines impact the use of this command.                                                                                               |  |
| Task ID            | Task Operations                                                                                     | - 3                                                                                                    |  |
|                    | mpls-te read                                                                                        | _                                                                                                    |  |
| Examples           | The following shows a sample output from the <b>show mpls traffic-eng fast-reroute log</b> command: |                                                                                                    |  |
|                    | RP/0/RP0/CPU0:router# show mpls traffic-eng fast-reroute log                                        |                                                                                                    |  |
|                    | Location Protec<br>Interfa                                                                          | -                                                                                                    |  |
|                    | 0/RP0/CPU0 BE12<br>0/RP0/CPU0 BE12<br>0/RP0/CPU0 BE12                                               | Jan 31 15:42:12.723782 0<br>Jan 31 16:27:32.419837 0<br>Jan 31 18:31:55.019120 0                                                   |  |

This table describes the significant fields shown in the display.

Table 10: show mpls traffic-eng fast-reroute log Field Descriptions

| Field               | Description                                                      |
|---------------------|------------------------------------------------------------------|
| Node                | Node address.                                                    |
| Protected Interface | Type and interface-path-id that is being protected.              |
| LSPs                | LSP <sup>6</sup> associated with each interface being protected. |
| Rewrites            | Number of rewrites initiated on the LSP.                         |
| When                | Date the interface was protected.                                |
| Switching Time      | Time required to switch the protected interface in microseconds. |

 $^{6}$  LSP = Link-state Packet.